# SHARE TOGETHER

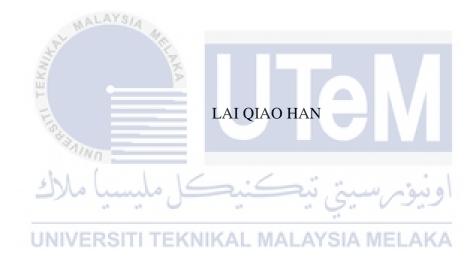

UNIVERSITI TEKNIKAL MALAYSIA MELAKA

#### **BORANG PENGESAHAN STATUS TESIS\***

JUDUL: SHARE TOGETHER

SESI PENGAJIAN: 2017/2018

Saya LAI QIAO HAN

Mengaku membenarkan tesis PSM ini disimpan di Perpustakaan Fakulti Teknologi Maklumat dan Komunikasi dengan syarat-syarat kegunaan seperti berikut:

- 1. Tesis dan projek adalah hakmilik Universiti Teknikal Malaysia Melaka.
- 2. Perpustakaan Fakulti Teknologi dan Komunikasi dibenarkan membuat salinan untuk tujuan pengajian sahaja.
- 3. Perpustakaan Fakulti Teknologi Maklumat dan Komunikasi dibenarkan membuat salinan tesis ini sebagai bahan pertukaran antara institusi pengajian tinggi.
- \*\* Sila tandakan (/)

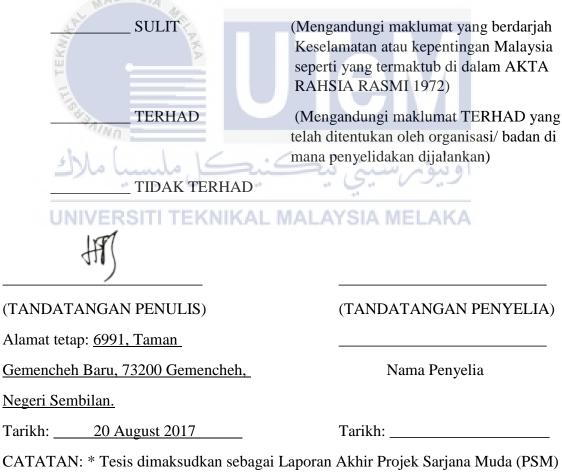

\*\* Jika tesis ini SULIT atau TERHAD, sila lampikan surat daripada pihak berkuasa.

## SHARE TOGETHER

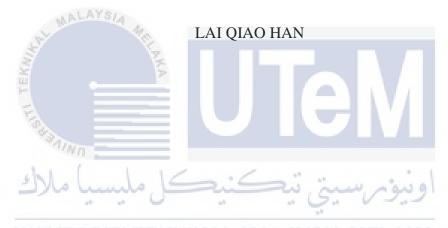

This report is submitted in partial fulfilment of the requirements for the Bachelor of Computer Science (Software Development)

FACULTY OF INFORMATION AND COMMUNICATION TECHNOLOGY UNIVERSITI TEKNIKAL MALAYSIA MELAKA

# **DECLARATION**

I hereby declare that this project report entitled

# **SHARE TOGETHER**

| is written by me and is my own effort and that no part has been plagiarized without citations. |
|------------------------------------------------------------------------------------------------|
| اونيوم سيتي تيكنيكل مليسيا ملاك                                                                |
| UNIVERSITI TEKNIKAL MALAYSIA MELAKA                                                            |

| STUDENT    | :(LAI QIAO HAN) | Date: 20 August 2017 |
|------------|-----------------|----------------------|
| SUPERVISOR | :               | Date:                |

(Mrs. Rosmiza Wahida Abdullah)

# **DEDICATION**

I would like to make dedication to my beloved parents, supervisor (Mrs. Rosmiza Wahida Abdullah), and my course mates who have giving me support and advice throughout the implementation of this final year project.

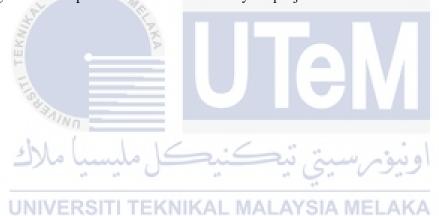

#### ACKNOWLEDGEMENTS

I would like to express my appreciation towards Mrs. Rosmiza Wahida Abdullah. who always guide me and give me fully support throughout the progress of my final year project. I am really appreciate all the advice, innovation values, motivation and patience that have given to me and support me to finish up final year project. I am also appreciating the knowledge that he instills to me throughout this semester and finally lead my final year project to success.

Besides that, Faculty of Information Communication and Technology brings too many benefits, knowledge, opportunities and skills to me throughout my three years study life in UTEM. Thus, I would like to draw my respect and appreciation to this Faculty. I would never forget all the knowledge and skills developed in me and will bring them into my next milestone—internship.

Lastly, I would like to pour out my appreciation and gratitude to my beloved parents who always gave me continuous faith, love and encouragement throughout the accomplishment of this project. Thousands of thanks I would like to say to my beloved course mates who have struggle together and help me sort out solutions when I met obstacles in the progress of this project.

#### **ABSTRACT**

Share Together is a web-based system that design for lecturers and students. It allows lecturers and students to share all the teaching and learning materials in a group. The sharing of files, news spreading and coursework discussion which are making in different platforms has made lecturers and students inconvenient for downloading the files, getting the news and viewing the information. Moreover, lecturers and students easily to miss out the important information because there are too many information from different social platforms need to be check out. The objective for developing Share Together is to provide a platform for students and lecturers to share teaching and learning materials. Besides, it is also to allow students and lecturers to have their own groups for academic purposes. The last objective is to improve security by authorizing the identity of students and lecturers and filtering the shared contents. The methodology use for developing Share Together is waterfall model. It is chosen because this project has the clear and fixed requirements that allow analysis, design, implementation, testing, and development undergo phase by phase. Share Together is significant because it will make lecturers and students more convenient in managing teaching and learning information.

#### **ABSTRAK**

Share Together adalah sistem berasaskan web yang direka untuk golongan pensyarah dan pelajar. Ia memudahkan pensyarah dan pelajar berkongsi bahan-bahan pengajaran dan pembelajaran dalam satu kumpulan. Perkongsian fail, penyebaran berita dan perbincangan kerja kursus yang dijalankan di platform yang berbeza telahpun membawa kesukaran kepada pensyarah dan pelajar untuk memuat turun fail, mendapatkan berita dan melihat maklumat. Selain itu, pensyarah dan pelajar mudah terlepas maklumat penting kerana terlalu banyak maklumat dari pelbagai platform sosial yang perlu diperiksa. Objektif untuk membangunkan Share Together adalah untuk menyedia satu platform perkogsian yang membawa kemudahan dalam pengajaran dan pembelajaran bagi golongan pelajar dan pensyarah. Selain itu, ia juga membolehkan para pelajar dan pensyarah mempunyai kumpulan mereka sendiri untuk tujuan akademik. Objektif terakhir adalah untuk meningkatkan keselamatan bagi penggunaan Share Together. Oleh itu, Share Together mempunyai tetapan keselamatan yang boleh memastikan identiti pelajar dan pensyarah dan menapis kandungan dikongsi. Metodologi yang digunakan untuk membangunkan Share Together ialah model air terjun. Ia dipilih kerana projek ini mempunyai keperluan yang jelas dan tetap yang membolehkan analisis, reka bentuk, pelaksanaan, ujian, dan pembangunan menjalani fasa melalui fasa. Share Together mempunyai kepentingannya kerana ia membawa kemudahan kepada para pensyarah dan pelajar dalam pengurusan maklumat pengajaran dan pembelajaran.

# TABLE OF CONTENTS

| DEDICATION                                        | I    |
|---------------------------------------------------|------|
| ACKNOWLEDGEMENTS                                  | II   |
| ABSTRACT                                          | III  |
| ABSTRAK                                           | IV   |
| TABLE OF CONTENTS                                 | V    |
| LIST OF FIGURES                                   | VIII |
| LIST OF TABLES                                    | IX   |
| LIST OF ABBREVIATIONS                             | XI   |
| CHAPTER I                                         | 1    |
| INTRODUCTION                                      | 1    |
| 1.1 Introduction                                  | 1    |
| 1.2 Problem Statements                            | 2    |
| 1.3 Objective UNIVERSITI TEKNIKAL MALAYSIA MELAKA | 2    |
| UNIVERSITI TEKNIKAL MALAYSIA MELAKA<br>1.4 Scope  | 3    |
| 1.5 Project Significance                          | 3    |
| 1.6 Expected Output                               | 3    |
| 1.7 Conclusion                                    | 4    |
| CHAPTER II                                        | 5    |
| LITERATURE REVIEW AND PROJECT METHODOLOGY         | 5    |
| 2.1 Introduction                                  | 5    |
| 2.2 Facts and findings                            | 5    |
| 2.3 Project Methodology                           | 14   |

|                                            | VI |
|--------------------------------------------|----|
| 2.4 Project Requirement                    | 17 |
| 2.5. Project Schedule and Milestones       | 19 |
| 2.6 Conclusion                             | 21 |
| CHAPTER III                                | 22 |
| ANALYSIS                                   | 22 |
| 3.1 Introduction                           | 22 |
| 3.2 Problem Analysis                       | 22 |
| 3.3 Requirement analysis                   | 23 |
| 3.4 Conclusion                             | 27 |
| CHAPTER IV                                 | 28 |
| DESIGN                                     | 28 |
| 4.1 Introduction                           | 28 |
| 4.2. High-Level Design                     | 28 |
| 4.3 Detailed Design                        | 38 |
| 4.3.1 Software Design                      | 38 |
| UNIVERSITI TEKNIKAL MALAYSIA MELAKA        | 56 |
| IMPLEMENTATION                             | 56 |
| 5.1 Introduction                           | 56 |
| 5.2 Software Development Environment Setup | 56 |
| 5.3 Software Configuration Management      | 57 |
| 5.4 Implementation Status                  | 59 |
| 5.5 Conclusion                             | 60 |
| CHAPTER VI                                 | 61 |
| TESTING                                    | 61 |

|                                             | VII |
|---------------------------------------------|-----|
| 6.1 Introduction                            | 61  |
| 6.2 Test Plan                               | 61  |
| 6.3 Test Strategy                           | 63  |
| 6.4. Test Design                            | 64  |
| 6.5. Test Results and Analysis              | 97  |
| 6.6. Conclusion                             | 108 |
| CHAPTER VII                                 | 109 |
| CONCLUSION                                  | 109 |
| 7.1 Introduction                            | 109 |
| 7.2 Observation on Weaknesses and Strengths | 109 |
| 7.3 Propositions for Improvement            | 111 |
| 7.4 Project Contribution                    | 111 |
| 7.5 Conclusion                              | 112 |
| اونيوسيتي تيكنيكل مليسيا ملاك               |     |
| UNIVERSITI TEKNIKAL MALAYSIA MELAKA         |     |

# LIST OF FIGURES

| Figure 2.1 Waterfall model                                       | 15 |
|------------------------------------------------------------------|----|
| Figure 2.2 Gantt chart of project                                | 20 |
| Figure 3.1 Use case diagram                                      | 25 |
| Figure 4.1 System Architecture                                   | 29 |
| Figure 4.2 navigation diagram                                    | 30 |
| Figure 4.3 Input design 1                                        | 31 |
| Figure 4.4 Input design 2                                        | 31 |
| Figure 4.5 Input design 3                                        | 32 |
| Figure 4.6Input design 4                                         |    |
| Figure 4.7 Output design 1                                       | 33 |
| Figure 4.8 Output design 2                                       | 34 |
| Figure 4.9 Output design 3                                       | 34 |
| Figure 4.10 Output design 4                                      | 35 |
| Figure 4.11 Conceptual Database Design                           | 36 |
| Figure 4.12 Logical Database Design                              | 37 |
| Figure 4.13 Sequence diagram of authentication                   | 45 |
| Figure 4.14 Sequence diagram of registration                     | 46 |
| Figure 4.15 Sequence diagram of reset password                   | 46 |
| Figure 4.16 Sequence diagram of manage profile (change password) | 47 |
| Figure 4.17 Sequence diagram of manage profileedit profile photo | 47 |
| Figure 4.18 Sequence diagram of create group                     | 48 |
| Figure 4.19 Sequence diagram of join group                       | 48 |
| Figure 4.20 Sequence diagram of upload file                      | 49 |
| Figure 4.21 Sequence diagram of download file                    | 50 |
| Figure 4.22 Sequence diagram of approve/decline file             | 50 |

# LIST OF TABLES

| Table 2. 1 Comparison of Facebook, WhatsApp, Dropbox, and Share Togeth                                                      | er 13 |
|----------------------------------------------------------------------------------------------------|-------|
| Table 2.1 List of software                                                                                                  | 18    |
| Table 2. 3 List of hardware                                                                                                 | 18    |
| Table 3. 1 Details of use case                                                                                              | 25    |
| Table 3. 2 Non-functional requirement (usability)                                                                           | 26    |
| Table 3. 3 Non-functional requirement (security)                                                                            | 26    |
| Table 4.1 Authentication description                                                                                        | 38    |
| Table 4.2 Registration descripton                                                                                           | 39    |
| Table 4.3 Reset password description.                                                                                       |       |
| Table 4.4 Manage Profile description                                                                                        | 40    |
| Table 4.5 Create group description                                                                                          | 41    |
| Table 4.5 Create group description  Table 4.6 Join group description                                                        | 42    |
| Table 4.7 Upload file description                                                                                           | 43    |
| Table 4.8 Download file description                                                                                         | 44    |
| Table 4.9 Approve/Decline description.                                                                                      | 44    |
| Table 4.8 Download file description.  Table 4.9 Approve/Decline description.  Table 4.10 Table login  Table 4.11 Table user | 50    |
| Table 4.11 Table user                                                                                                    | 51    |
| Table 4.12 Table group                                                                                                    | 52    |
| Table 4.13 Table user_group                                                                                                 | 53    |
| Table 4.14 Table file                                                                                                    | 54    |
| Table 5.1 Specification of laptop                                                                                           | 57    |
| Table 5.2 Software requirement                                                                                              | 57    |
| Table 5.3 Version control procedure                                                                                         | 58    |
| Table 5.4 Implementation status                                                                                             | 60    |
| Table 6.1 Test schedule                                                                                                    | 63    |
| Table 6.2 Authentication test cases                                                                                         | 65    |
| Table 6.3 Registration test cases                                                                                           | 66    |
| Table 6.4 Reset password test cases                                                                                         | 68    |

| Table 6.5 Manage profile test cases         | 69  |
|---------------------------------------------|-----|
| Table 6.6 Create group test cases           | 72  |
| Table 6.7 Join group test case              | 74  |
| Tabe 6.8 Upload file test cases             | 75  |
| Table 6.9 Download file test cases          | 77  |
| Table 6.10 Approve/decline file test cases  | 78  |
| Table 6.11 Authentication test data         | 79  |
| Table 6.12 Registration test data           | 81  |
| Table 6.13 Reset password test data         | 84  |
| Table 6.14 Manage profile test data         | 85  |
| Table 6.15 Create group test data           | 87  |
| Table 6.16 Join group test data             |     |
| Table 6.17 Upload file test data            |     |
| Table 6.18 Download file test data          | 94  |
| Table 6.19 Approve/Decline file test data   | 95  |
| Table 6.20 Authentication test result       | 97  |
| Table 6.21 Registration test result         | 98  |
|                                             |     |
| Table 6.22 Reset password test result       | 100 |
| Table 6.24 Create group test result         |     |
| Table 6.25 Join group test result           |     |
| Table 6.26 Upload file test result          |     |
| Table 6.27 Download file test result        | 106 |
| Table 6.28 Approve/Decline file tets result | 106 |

# LIST OF ABBREVIATIONS

ABBREVIATIONS FULL NAME

ST Share Together

PC Personal Computer

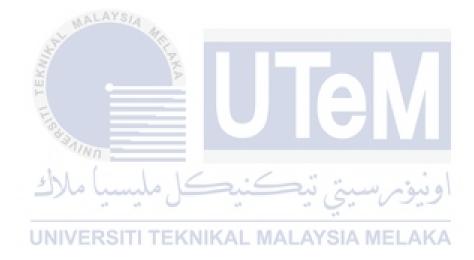

## **CHAPTER I**

# INTRODUCTION

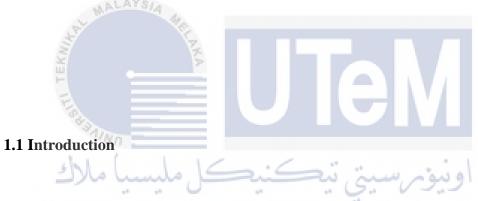

The use of online platform to share and deliver teaching materials has become common yet essential in university today. Normally, lecturers will share the teaching slides to the official learning and teaching platform of the university or via popular social platforms which are Facebook and Dropbox. However, there are lecturers used to ask students to prepare their own slides as an assignment by individually or by group. After presented the slides, the way for students to share their prepared slides with other students is only can be done via social platforms. This is because the official learning and teaching platform of university is limited for students to share their slides. In addition, if lecturers want to spread news to students, the most common platform they will choose is either WhatsApp or Facebook. Besides, WhatsApp and Facebook are also the social media platforms that students use for coursework discussion.

Hence, Share Together is built to centralize all the activities between lecturers and students in one platform. It will be a user-friendly web based system that allows lecturers and students manage their teaching and learning information.

#### 1.2 Problem Statements

- a) Only lecturers are able to share files in official learning and teaching platform of university, students are not able to do that.
- b) Lecturers and students are not able to create a study group in official learning and teaching platform of university.
- c) The content of the files that uploaded in social media platform sometimes are not appropriate for academic purpose.

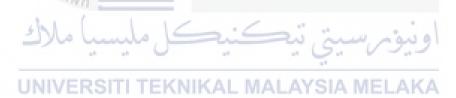

## 1.3 Objective

- a) To provide a platform for students and lecturers to share teaching and learning materials.
- b) To allow students and lecturers to have their own groups for academic purposes.
- c) To improve security by authorizing the identity of students and lecturers and filtering the shared contents.

## 1.4 Scope

The target users of this system are the university lecturers and students. For this system, after users are registered and login to the system, they are able to create groups or join to the existing groups. If users created a group, they will automatically become admin of the group. If users joined a group, they will become member of the group. After that, users are allow to view the content in the group, upload files to group, and download files from the group. The files that uploaded by member need to be approved by admin of the group before publishing to other group members. Admin are able to approve or decline the uploaded files.

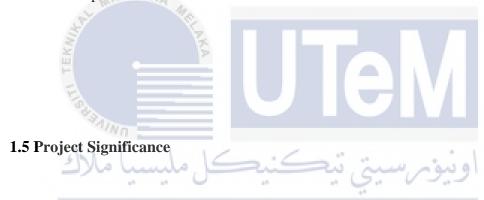

By using Share Together system, lecturers and students will become convenient in managing the teaching and learning information. Lecturers and students do not need to join many groups from different social platforms, all the group they join are from same platform, which is Share Together. Besides, lecturers and students can upload any files in a group and the uploaded files will be filter by group admin before publish to other group members. Thus, the content of the uploaded files are always appropriate.

## **1.6 Expected Output**

This system allows lecturers and students to upload the teaching and learning information either privately or publicly. Moreover, users especially lecturer and class representative can make announcements about coursework in their profiles or in a group. Users can follow other users' profiles in order to get the notifications of their latest updated information. Besides, there is a functions for users to share the files from other user. Thus, they won't easily to miss out the information that uploaded by the users they follow.

## 1.7 Conclusion

In conclusion, Share Together system will be a centralized platform for students and lecturers to share the teaching and learning information. It is built to help lecturers and students in managing different coursework information. Hence, lecturers and students will become convenient in their teaching and learning life.

## **CHAPTER II**

## LITERATURE REVIEW AND PROJECT METHODOLOGY

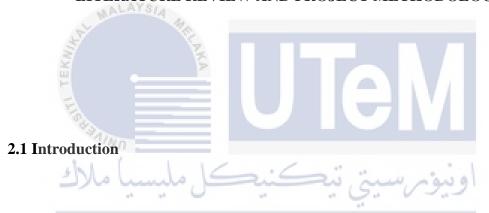

In the previous chapter, an overall concept of the project is defined including the problem statements, objectives, and expected result of the project.

A research about the domain of the project will be discussed. Analysis on existing system will also be done in this chapter.

# 2.2 Facts and findings

This section will discuss about the domain of the project which is social networking and the existing system that similar for the system that are going to develop.

## 2.2.1 Social Networking

Social networking is the use of online social media platform to create connection with family, friends, colleagues, customers and many other group of people. It is a social that build the relationship among the people who use the Internet as an online community (Wilailak T., 2011). The online community also known as virtual community that empower people to get together, share information or experiences, exchange ideas and collaboration among each other. Social networking sites (SNSs) act as an agent that make all these communication activities happened.

Normally, the use of SNSs starts by creating a user account, then follow by inserting basic personal details. After filling the information, a user profile is created completely. User can active and expand his profile by adding friends, uploading picture or text on profile page, sending messages to other users, and many other features.

# UNIVERSITI TEKNIKAL MALAYSIA MELAKA

#### 2.2.1.1 Category of Social Networking Sites

According to Wilailak T. (2011), SNSs can be classified into 8 categories according to their functionalities.

#### 1. Identity Network

This type of SNSs give users a space to distribute their stories and experiences online by creating their own identities. Users can share their stories through pictures, blogs, videos

or documents. This type of SNSs can build unlimited relation. Example for this sites are Facebook, Twitter, MySpace, etc. (Wilailak T., 2011)

#### 2. Creative Network

This type of SNSs are multimedia sharing platforms that allow users to show their portfolios. It could be like their own gallery for music, videos and pictures. Example for this sites are YouTube, Multiply, Flickr, etc. (Wilailak T., 2011)

#### 3. Passion Network

This type of SNSs allows users to create an online bookmarking and store it on the site. Thus, users are able to share the favorite item that has been bookmarked with the people who has the similar interesting for future reference. Example for this sites are Zickr, delicious, etc. (Wilailak T., 2011)

## 4. Collaboration Network

This type of SNSs requires the contribution from practitioners of their knowledges to keep the knowledge improving and lead to development. Example of this sites are Google Docs, Wikipedia, Google Calendar, etc. (Wilailak T., 2011)

## 5. Virtual Reality

This type of SNSs allow users to create and design a virtual character to represent themselves. On the sites, users can try to do the things that they never do in the reality. Example for this sites are World of Warcraft, Second Life, etc. (Wilailak T., 2011)

## 6. Professional Network

This type of SNSs are designed to offer the opportunities for career-related growth. Users are able to advertise their resume and profile on the sites and recruiters can browse the resume for employment. Some of these sites focused on specific occupations or interests, while others are provided a general forum for professionals to interact. Example of this sites are LinkedIn, Classroom 2.0, Viadeo, etc. (Wilailak T., 2011)

#### 7. Peer to Peer (P2P)

This type of SNSs generate direct communication or information sharing by connecting each user's machine directly. Example of this sites are Skype, BitTorrent, etc. (Wilailak T., 2011)

#### 8. Education Network

This type of SNSs are designed for students to interact with other students or with teachers via forums. An education environment is generated such as assign and submit assignment, conduct research, and many others activities related to education. Example of this sites are Schoology, ePALS School Blog, Desire2Learn, etc. (Wilailak T., 2011)

## 2.2.1.2 Benefit of Social Networking Sites in Education

Communication is the backbone of education. Everything from classroom teaching to school policy making depends on effective communication(Kio, S. L. and Negreiros, J., 2013). Based on Adam, G. et al. (2011), social networking enhance the teaching and learning environment in the multiple ways that stated as below.

## 1. Early Recognition of Student Needs and Formative Assessment

SNSs allow teachers to give a direct and immediate guidance for students. This can help students to have more understanding about their coursework. Students can ask their teachers on the ambiguity or difficulty about the assignments and projects anytime because online communication is available all the time. As a result, this sites provide teachers to have an early recognition of student needs. More frequent and informal review of students' work opens the door for formative assessment. (Adam, G. et al., 2011)

#### 2. Establishment of Classroom Community

Students form a community that shares ideas, approaches, and resources. Thus, students are able to access to a variety of learning styles in an environment that is encouraging.

Students indicate that online class discussions are both valuable and enjoyable. (Adam, G. et al., 2011)

#### 3. Student Engagement

Students nowadays are growing up with social network. They are familiar and enjoy with online social networks. Some of them are reaching the level of "can't live without social networks". Thus, students are more responsive to the materials that presented on SNSs. A research on the use of social networking to improve literacy shown that students make comments with less hesitant in online platform. As a result, students engaged more in classroom discussion because of the encouragement of the informality from the online environment. Thus, students' reading and writing skills improved (Neofitou, P. and Sarah, E., 2008)

#### 4. Increased Sense of Student Achievement

By using of SNSs, students are able to connect and communicate with their teachers and classmates for discussion of coursework or even sharing of idea and thought. Through the allowing for students to ask for help and receive advice instantly, SNSs generate a sense of control over one's learning. Thus, students will be more probably to excel if they take pride in their work and believe they have control over their academic performance. (Neofitou, P. and Sarah, E., 2008)

## 5. Information Management

The management of teaching and learning information become easily and convenient because of the power of SNSs. SNSs have the ability to integrate video clips, music clips, photos, texts, and hyperlinks into a single platform. The implementation of multimedia resources help students to learn more quickly and more effectively. (Neofitou, P. and Sarah, E., 2008)

## 6. Access to Marginalized Students

There are students who are not capable of learning in a traditional classroom setting. However, these students mostly are powerful when engage with technology. It is an effective way to reach these marginalized students with the use of SNSs. (Neofitou, P. and Sarah, E., 2008)

#### 2.2.2. Existing System

Facebook, WhatsApp, and Dropbox are the systems that normally teachers and students will use for teaching and learning although the main purpose of these system is not for educational purpose.

#### 2.2.2.1 Facebook

Facebook was founded by Mark Zuckerberg and his roommates in 2004. It is a social networking sites that allows people in the whole world to organize his/her relationships with other people. Currently, Facebook had nearly 2 billion monthly active users. The extensive use of Facebook is not only due to its popularity, but also support by various devices. Facebook is a web application that can be accessed by any web browser and also a mobile application that can be accessed by any operating system.

Based on research, Web-based learning has made learning content much more freely and instantaneously available to students who can download course notes and readings with a single mouse click. Facebook is one of many Web 2.0 tools that are listed as having potential applications for teaching and learning (Tanja E Bosh 2009). Facebook is a SNSs that support many features which can use by education purpose. One of the

feature is allowing the creation of group. There are secret group, closed group, and public group. Secret group is the group that only members can find the group and see the post inside. The members of a secret group is only can added by the creator of the group. Closed group can find by anyone but only members can see the contents inside the group. Normally, the members of the group is added by the creator or the users of Facebook found the group and then request for joining the group. The creator of closed group can choose for approved or decline the request. For public group, anyone from the Facebook can see the group and also the contents in the group. Users can join as a member of the public group without permission of the creator.

There are many teachers and lecturers nowadays using the feature of "Group" in Facebook to create a closed group for transferring of teaching and learning information. Students need to enroll into the group in order to get the information of the particular course.

Besides, Facebook provides the notifications of all updates from the items that related to user himself/herself. For example, users will get the notifications if there is a new post on the group they join.

Facebook support the uploading of photos, videos, and files. It is convenient for lecturers and students to upload the files such as course materials, course assignment, and other software that used in learning and teaching.

Real time conversation (chatting box/messenger) in Facebook is also the feature that can use for educational purpose. Students can make a real time conversation with lecturers or with their course mates. In addition, this feature support not only one-to-one conversation, but also support conversation of a group people in a single chat room. A chat room can have up to 100 of users.

#### **2.2.2.2 WhatsApp**

WhatsApp was founded in by Brian Acton and Jan Koum. It is a cross-platform instant messaging application that allows iPhone, BlackBerry, Android, Windows Phone and Nokia smartphone users to exchange text, image, video and audio messages for free. There is over one billion people use WhatsApp worldwide and it is particularly popular across Europe, South America and Africa. A research that study on how WhatsApp impact on student learning is conducted by Alauddin et al. (2015). Based on the result, both students and lecturers are active in using WhatsApp as a learning guide tool.

The dimple and reliable messaging function allows people to message each other anytime and anywhere for free. Students normally use this feature to chat privately with course mates and lecturers about the coursework. Students can share videos, photos, and files including PDFs, documents, spreadsheets, slideshows and more among each other.

Besides, the features of group chat enable student to keep in touch with the group of people. For the group chat, it can be up to 256 people at once. The functionality is same as the normal chat.

In addition, WhatsApp provides also web version. Users can sync all of the chats to computer as a result they can chat on whatever device as their conveniently.

اونيوسيتي تيكنيكل مليسيا ملاك UNIVERSITI TEKNIKAL MALAYSIA MELAKA

## **2.2.2.3 Dropbox**

Dropbox was founded by Drew Houston and Arash Ferdowsi in 2007. Dropbox is a simple, reliable, full-featured file-syncing and storage service with support for real-time online document collaboration.

Sharing of files and folder is the feature that normally lecturers and students will use for. There are 2 type of files and folder sharing. One is can edit type which means the sharing members can edit, delete, and add files to the folder. Another one is for viewing only which the sharing members can view and download the files only, but cannot edit them. This folder sharing feature is only can be used by Dropbox users.

Besides, there is another type of files and folder sharing which can be accessed by the people who didn't register to Dropbox. Users of Dropbox can share file by create a web address of a permanent, public link to the file. After that, anyone who use or didn't register to Dropbox can access to that link. Only that file and not the entire folder is visible from that link.

# 2.2.2.4 Comparison of the features of Facebook, WhatsApp, Dropbox, and Share Together

The table below shows the comparison of Facebook, WhatsApp, Dropbox, and Share Together.

Table 2. 1 Comparison of Facebook, WhatsApp, Dropbox, and Share Together

| Features                 | Facebook | WhatsApp | Dropbox | Share    |
|--------------------------|----------|----------|---------|----------|
| n in in                  |          | _        |         | Together |
| Profile page             | - Air    | ي تبڪ    | ورسي    | 391      |
| Group creation           | /        |          |         |          |
| Files uploading          | KNIKAL   | MALAYS   | AMIELA  | NA.      |
| Photo uploading          |          |          |         |          |
| Video uploading          |          |          |         |          |
| Comment on uploaded      |          |          |         |          |
| items                    |          |          |         |          |
| Real time conversation   |          |          |         |          |
| (text)                   |          |          |         |          |
| Real-time conversation   |          |          |         |          |
| (voice or video)         |          |          |         |          |
| Notification             |          |          |         |          |
| Can use with smart phone |          |          | /       |          |

| Can use with websites |  |  |  |  |
|-----------------------|--|--|--|--|
|-----------------------|--|--|--|--|

## 2.2.3 Technique

There is only web based technique used to develop this project. The details of the technique will be discuss in section 2.2.3.1.

## 2.2.3.1 Web Based Technique

Web based applications are coded in a browser supported language such as HTML, ASP or PHP which can be accessed by clients through a web browser. It combines with the HTML code that determines the visual layout and the CSS style sheet, the HTML, JavaScript and CSS are executed via the browser. Besides, JavaScript instructions are contained within the web page that is retrieved from a website.

In this project, web based technique is used and the language used to develop this project is PHP (Hypertext Preprocessor). Materialize which is a modern responsive CSS framework is applied on this project and make the layout more beautiful. This project can be opened via web browsers such as Internet Explorer, Google Chrome, and FireFox.

#### 2.3 Project Methodology

Waterfall model is the suitable methodology that will be used to build Share Together system. This is because Share Together has the clear and fixed requirements. Waterfall model display the software deployment process in a linear sequential flow. A phase is starting only when the previous phase is end. Thus, there is no overlapping among all the phases. This model is easy to manage because of the rigidity of the model which means each phase has specific deliverables.

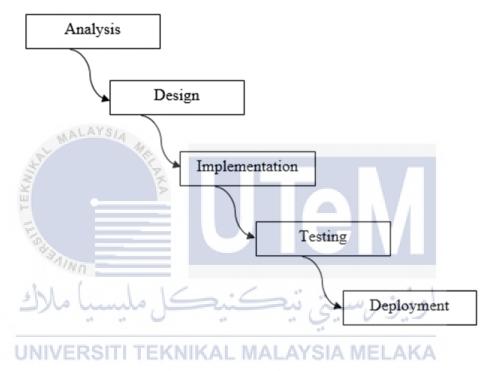

Figure 2.1 Waterfall model

With waterfall model, Share Together system will undergo 5 phases, which are analysis, design, implementation, testing, and deployment. All the phases have the different tasks, but the outcome of one phase is the input for the next phase sequentially. If there is a phase do not process or complete, then the phase after it cannot begin.

## 2.3.1 Analysis

Analysis is the first phase of waterfall model. In this phase, all the requirements and specifications activities are included. In Chapter 1, the title is defined as well as the objectives and problem statements. For Chapter 2, a literature review is conducted to get more understanding of the topic and also identify the potential areas of the topic. The existing systems which has the similar functionality with the proposed system is analyzed and a clear comparison table is illustrated. The list of software and hardware requirements need to be identified. Besides, the project schedule and milestone which explain the action plan from the beginning to the end of the project is needed. This is to make sure the activities of the project are keeping on track and thus bring the project to the success point. Next, the problem analysis of the Share Together system is will be in Chapter 3. The analysis of all the requirements which including data requirements, functional requirements, and non-functional requirements are done.

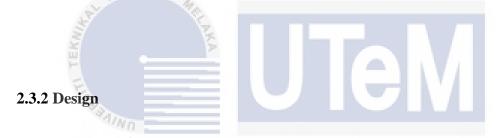

The design phase is initiated after the deliverables of analysis phase are reviewed and accepted. The deliverables of this phase include high level design and detailed design. System architecture, user interface, database design, software design, and physical database design will be presented in Chapter 4.

#### 2.3.3 Implementation

After the design phase is completed, activities of the implementation phase is begin. All the high level design will be transformed into an executable code during the implementation phase. The source code is develop for every module. Besides, the implementation of the database design will be integrated with the developed code. The details of the activities of implementation will be stated in Chapter 5.

## **2.3.4 Testing**

Testing phase is started once the implementation phase is finished. The test cases is develop in this phase. All the test cases must be develop according to the requirements that define in the earlier stages. After test cases is designed, the developed system which is Share Together will be tested according it. The test plan, test strategy, test design, test results and analysis of the system will be explained and described in Chapter 6.

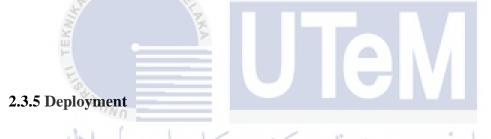

The final phase of developing this system is deployment phase. The Share Together system is ready to go live after it successfully passes all the test cases in previous phase.

## 2.4 Project Requirement

In order to develop the project, some preparation need to be done to fulfill the software and hardware requirements of the project.

# **2.4.1 Software Requirement**

Below are the list of software requirement to develop the Share Together system.

**Table 2.1 List of software** 

| Software Requirement                  | Description                             |
|---------------------------------------|-----------------------------------------|
| WampServer                            | Windows web development environment     |
| (By installing this software, it will | to create web application               |
| automatic configure with PHP, MySQL,  |                                         |
| Apache and operating system base      |                                         |
| configuration file inside operating   |                                         |
| system)                               |                                         |
| Web Browser                           | As the tool to open web application     |
| Atom John Lando, Said                 | As the text editor                      |
| Android Studio                        | To build mobile application             |
| Microsoft VisioRSITI TEKNIKAL I       | To deal with all the low and high level |
|                                       | design                                  |
| Microsoft Office                      | To produce the report                   |

# 2.4.2 Hardware Requirement

Below are the list of hardware requirement to develop the Share Together system.

Table 2. 2 List of hardware

| Hardware | Minimum Requirement                      |
|----------|------------------------------------------|
| Laptop   | - Quad-core 1.70 GHz or faster processor |
|          | - 4 GB RAM or more                       |

# 2.5. Project Schedule and Milestones

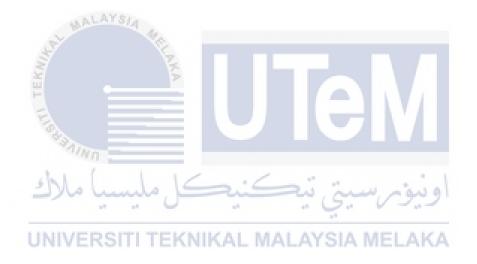

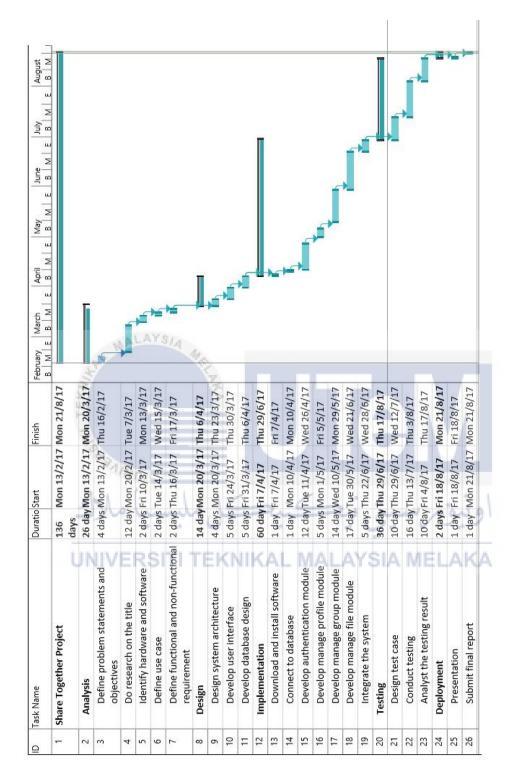

Figure 2.2 Gantt chart of project

## 2.6 Conclusion

The chapter discusses about the domain of this project which is social networking in educational. It also compare the 3 existing system with the system that going to develop. By doing the research of previous studies, it helps to prevent effort duplication. On the other hand, waterfall methodology has been used for developing this project. It is important in choosing the right methodology in order to produce a successful project.

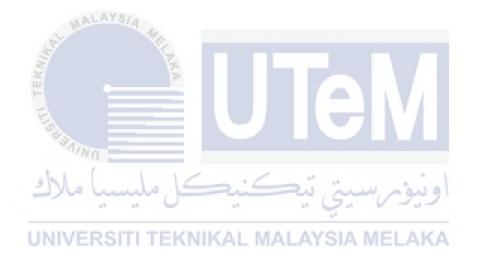

### **CHAPTER III**

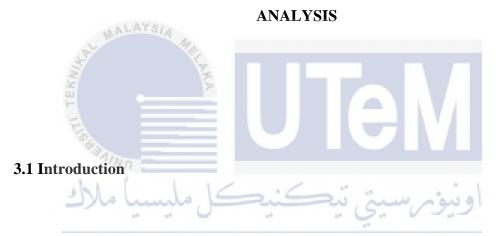

In this chapter, the analysis of this project will be discussed. Besides, it will also discuss the requirements derived from the analysis of problems in detail. It is including data requirements, functional requirements, and non-functional requirements.

## 3.2 Problem Analysis

Nowadays, almost every university has their official teaching and learning platform for lecturers and students. However, there are some limitation for lecturers and

students in managing the teaching and learning information in the university official platform. First, lecturers and students are not allow to create a group for their own academic purpose. The course group is created by the officer of the university. Thus, the members of the group sometimes are from many different courses. The files uploaded by different lecturers make students confuse. They do not know which file is uploaded by their lecturer.

Next, the official teaching and learning platform in university only allow lecturers to upload the teaching files. Students do not have the right to upload files in the course group. This has made students to create groups in other social media platforms, example WhatsApp, Facebook, or Dropbox. Thus, students can share the learning information and files among each other. However, the learning information and files that shared by students in social media platforms sometimes are not appropriate and not correct. This will made others students follow the wrong technique and result in they did wrong in final exams or assignments.

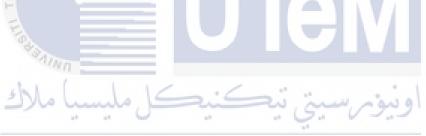

#### 3.3 Requirement analysis

This section introduces the requirement analysis of the system which includes data requirement, functional requirement and non-functional requirement.

### 3.3.1 Data Requirement

In this system, it is using MySQL database to store all the information and this web system will deliver the required data to the user. There are total five tables in the

database, which are login table, user table, group table, file table, and user\_group table, which user\_group table is the bridge table of user table and group table.

User need to input their ID number, email, and password in order to create an account of the system. All the data will be store in user table. Besides, after user login to the system with email and password, they can create a group by input the group name, group status and group key. All the group information will store in group table. In addition, the member of the group can upload files to the server and storing the file name, file description, file path, upload time and the other information about the files.

### 3.3.2 Functional Requirement

Functional requirements are statements of services that a system should provide. This section describes the functional requirements of Share Together system. A use case diagram is provided to give an overview of the functional requirement of the system.

اونيونر سيتي تيكنيكل مليسيا ملاك UNIVERSITI TEKNIKAL MALAYSIA MELAKA

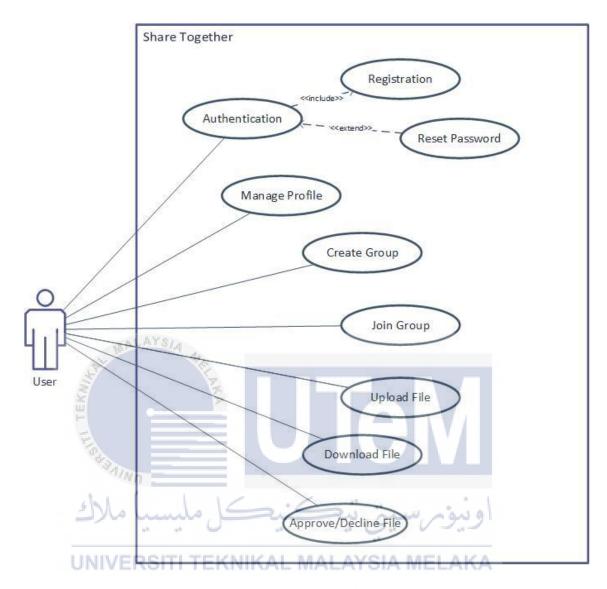

Figure 3.1 Use case diagram

Table 3. 1 Details of use case

| ID   | Requirement    | Description                                            |
|------|----------------|--------------------------------------------------------|
| UC01 | Authentication | User can login with registered email and password to   |
|      |                | access the system.                                     |
| UC02 | Registration   | User is allow to create an account with ID, email, and |
|      |                | password.                                              |
| UC03 | Reset Password | User can reset password if forget the password.        |

| UC04 | Manage Profile       | User can manage profile by change password or edit |
|------|----------------------|----------------------------------------------------|
|      |                      | profile photo.                                     |
| UC05 | Create Group         | User can create a closed or public group and will  |
|      |                      | automatically become admin of the group.           |
| UC06 | Join Group           | User can join a public or closed group.            |
| UC07 | Upload File          | User can upload file to the group.                 |
| UC08 | Download File        | User can download any of the files that are in the |
|      |                      | group.                                             |
| UC09 | Approve/Decline File | Admin of the group can approve or decline the      |
|      |                      | uploaded files by member.                          |

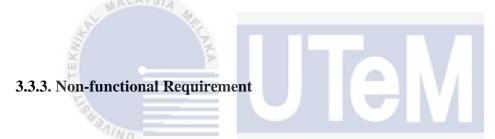

Non-functional requirement is a requirement that specifies criteria that can be used to judge the operation of a system, rather than specific behaviors. This section describes the non-functional requirements for Share Together system.

### i. Usability

**Table 3. 2 Non-functional requirement (usability)** 

| Requirement             | Description                                                    |
|-------------------------|----------------------------------------------------------------|
| Simple Interface Design | The user interface for this system is easy to understand       |
|                         | and user can familiar to use all the functions in this system. |

### ii. Security

**Table 3. 3 Non-functional requirement (security)** 

| Requirement | Description |
|-------------|-------------|
|             |             |

| Register      | Only the matric no of the lecturers and students existed  |
|---------------|-----------------------------------------------------------|
|               | in the university database can register to the system.    |
| Login         | Users need to activate their account through email before |
|               | login to the system.                                      |
| Uploaded File | All the uploaded files by members of the group need to    |
|               | be filter (approve or decline) by admin before publishing |
|               | to other group members.                                   |

### 3.4 Conclusion

This analysis chapter analyzed the problems and requirements in details. These requirements are important to help in develop the system. The developer now clearly know what they need to do. The design of Share Together system will describe in the next chapter which included high-level design and detailed design.

UNIVERSITI TEKNIKAL MALAYSIA MELAKA

### **CHAPTER IV**

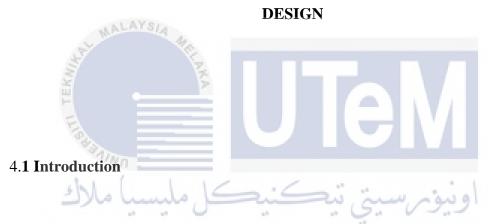

This section discusses about the results of the analysis and design of the proposed system. The introduction of high-level design and system architecture of the system is introduced at the beginning of the chapter.

### 4.2. High-Level Design

High level design is the overall system design, covering the system architecture and database design. It describes the relation between various modules and functions of the system.

## **4.2.1 System Architecture**

The figure below give the clear view of the system architecture of the system.

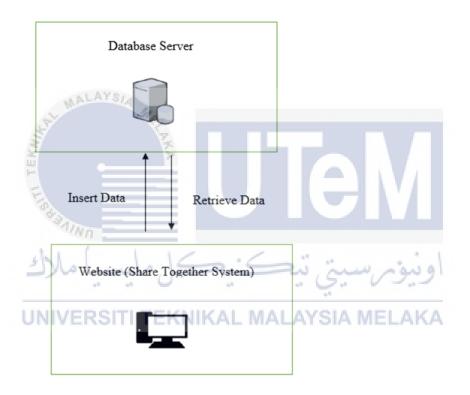

**Figure 4.1 System Architecture** 

## **4.2.2** User Interface Design

This section will show the navigation design, input design, and output design of the system.

## 4.2.2.1 Navigation Design

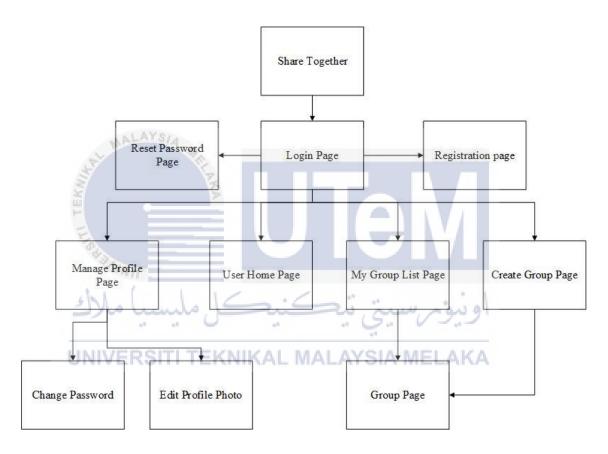

Figure 4.2 navigation diagram

## 4.2.2.2 Input Design

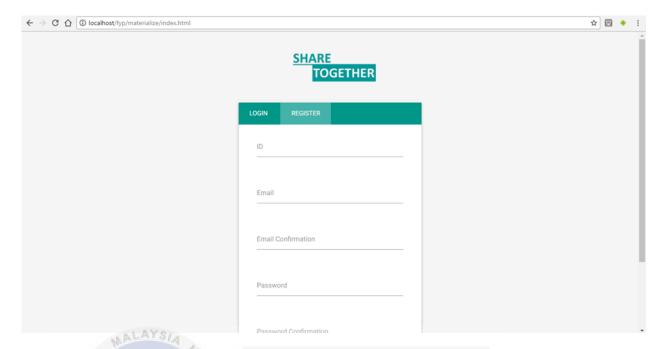

Figure 4.3 Input design 1

Figure 4.3 shows the register page of the system. User need to enter their ID, email, and password for registration.

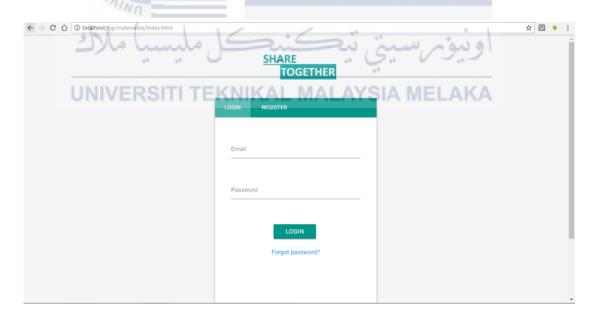

Figure 4.4 Input design 2

Figure 4.4 shows the login page of the system.

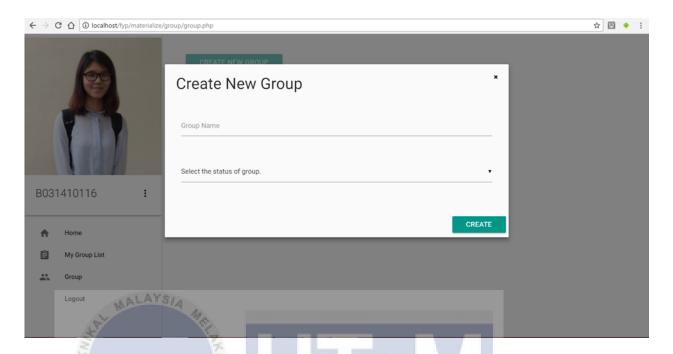

Figure 4.5 Input design 3

Figure 4.5 is the input design of create new group.

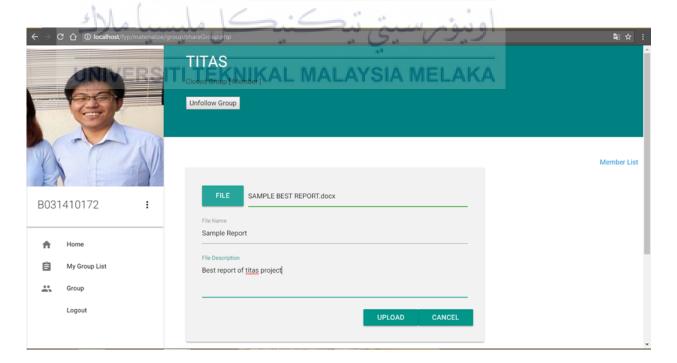

Figure 4.6Input design 4

Figure 4.6 is the input design for upload file.

### 4.2.2.3 Output Design

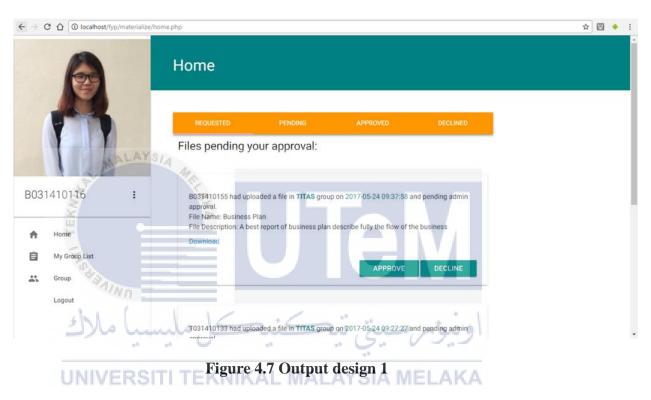

Figure 4.7 shows the ouput design of the user home page.

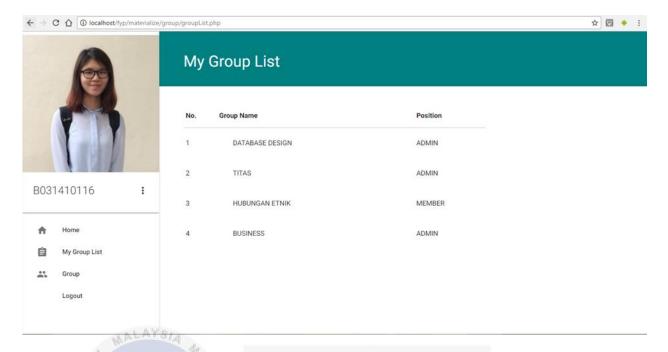

Figure 4.8 Output design 2

Output design 2 shows the My Group List page of the system.

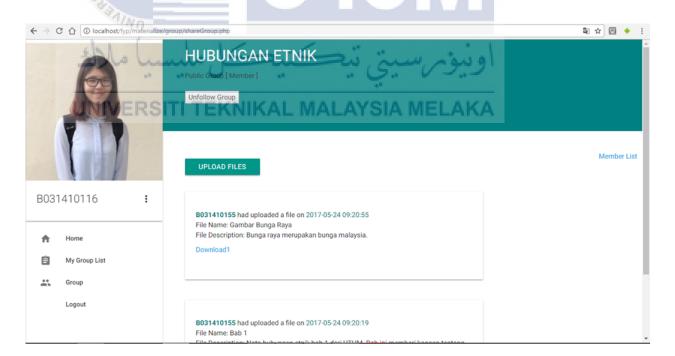

Figure 4.9 Output design 3

Figure 4.9 is the ouput design of a public group wall.

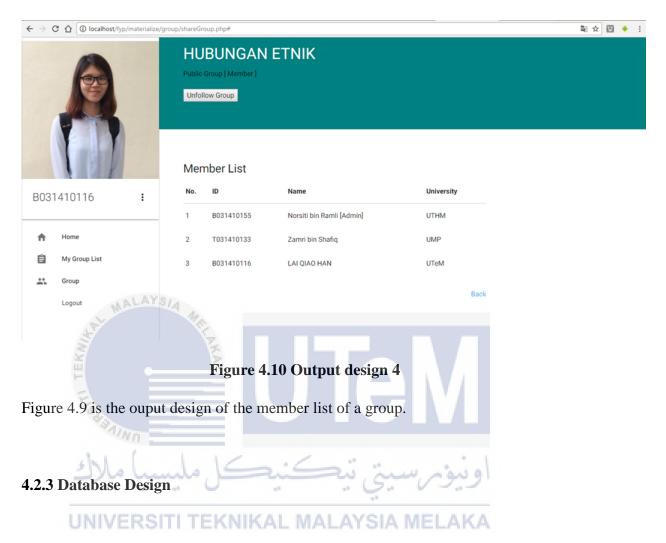

In this section, the conceptual database design and logical database design is shown.

### 4.2.3.1 Conceptual Database Design

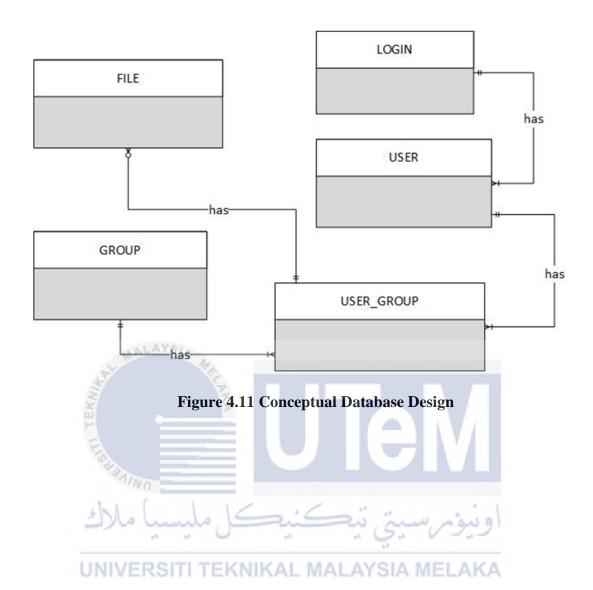

## 4.2.3.1 Logical Database Design

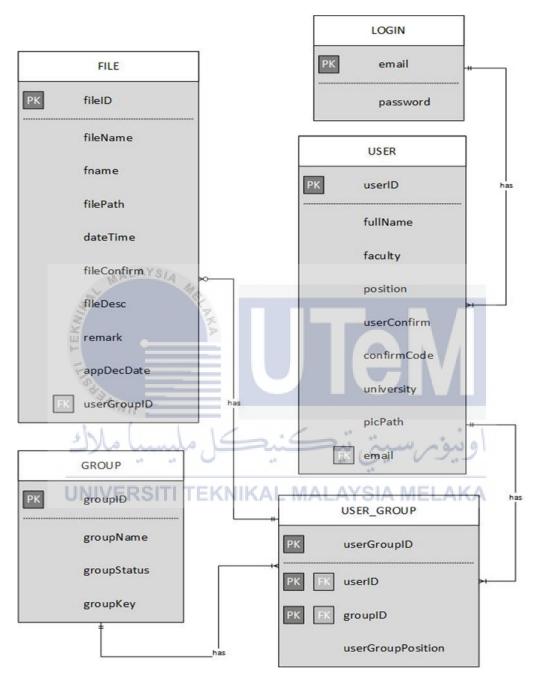

Figure 4.12 Logical Database Design

# 4.3 Detailed Design

# **4.3.1 Software Design**

# **4.3.1.1** Use Case Description

**Table 4.1 Authentication description** 

| Use Case Name        | Authentication                                                               |
|----------------------|------------------------------------------------------------------------------|
| Use Case ID          | UC01                                                                         |
| Actor                | User (lecturer and student)                                                  |
| Use case description | Login to the system.                                                         |
| Precondition         | Account must be exist and activated.                                         |
| Normal Flow          | 1 System display login page.                                                 |
| <u> </u>             | 2 User insert email and password.                                            |
| E.                   | 3 System verify email and password. [E1, E2]                                 |
| SAINO -              | 4 System display user home page.                                             |
| ملسباً ملاك          | 5 Process end.                                                               |
| Alternative Flow     |                                                                              |
| Exceptional Flow     | E1: Wrong email or password                                                  |
|                      | 1 System display error message 'Invalid email or password'.                  |
|                      | 2 System return to login page.                                               |
|                      | E2: Email not yet activate                                                   |
|                      | 1 System display error message 'Please activate your account through email'. |
|                      | 2 System return to login page.                                               |
| Postcondition        | User access to home page.                                                    |
|                      |                                                                              |

**Table 4.2 Registration descripton** 

| Use Case Name                             | Registration                                                   |
|-------------------------------------------|----------------------------------------------------------------|
| Use Case ID                               | UC02                                                           |
| Actor                                     | User (lecturer and student)                                    |
| Use case description                      | Register to the system.                                        |
| Precondition                              | User's ID must be in the university database.                  |
| Normal Flow                               | 1 System display register page.                                |
|                                           | 2 User insert ID, email and password.                          |
|                                           | 3 System verify ID, email and password and save the data. [E1, |
|                                           | E2]                                                            |
|                                           | 4 System display login page.                                   |
| MALAYSIA                                  | 5 Process end.                                                 |
| S. A. A. A. A. A. A. A. A. A. A. A. A. A. |                                                                |
| Alternative Flow                          |                                                                |
| Exceptional Flow                          | E1: ID not exist in university database                        |
|                                           | 1 System display error message 'Invalid ID!'.                  |
| N/N/U                                     | 2 System return to login page.                                 |
| ملىسىيا ملاك                              | اه نیم سبت تیکنیکا                                             |
| 49 48                                     | E2: ID exist in system database                                |
| UNIVERSITI TE                             | 1 System display error message 'ID already registered!'.       |
|                                           | 2 System return to login page.                                 |
|                                           |                                                                |
| Postcondition                             | User account is created.                                       |

Table 4.3 Reset password description

| Use Case Name        | Reset Password                       |
|----------------------|--------------------------------------|
| Use Case ID          | UC03                                 |
| Actor                | User (lecturer and student)          |
| Use case description | Reset Password.                      |
| Precondition         | Account must be exist and activated. |

| Normal Flow      | 1 System display forgot password page.                                       |
|------------------|------------------------------------------------------------------------------|
|                  | 2 User insert ID.                                                            |
|                  | 3 System verify ID. [E1,E2]                                                  |
|                  | 4 System display login page.                                                 |
|                  | (User need to click a link from the email sent by Share Together             |
|                  | system in order to continue the process below)                               |
|                  | 5 System display reset password page.                                        |
|                  | 6 User insert new password.                                                  |
|                  | 7 System verify and save the password.                                       |
|                  | 8 System display login page.                                                 |
|                  | 9 Process end.                                                               |
| MALAYS/4         |                                                                              |
| Alternative Flow | -                                                                            |
| Exceptional Flow | E1: ID not activate yet                                                      |
| =                | 1 System display error message 'Please activate your account                 |
| E =              | through email'.                                                              |
| MAINO            | 2 System return to login page.                                               |
| مليسيا ملاك      | ونورستی تنک E2: wrong ID                                                     |
| UNIVERSITI TE    | 1 System display error message 'Invalid ID!'. 2 System return to login page. |
|                  |                                                                              |
| Postcondition    | User's password is reset.                                                    |
|                  |                                                                              |

# **Table 4.4 Manage Profile description**

| Use Case Name        | Manage Profile                                            |
|----------------------|-----------------------------------------------------------|
| Use Case ID          | UC04                                                      |
| Actor                | User (lecturer and student)                               |
| Use case description | Manage profile by change password and edit profile photo. |

| Precondition     | User must be login to the system.                               |
|------------------|-----------------------------------------------------------------|
| Normal Flow      | 1 User choose to edit profile photo. [A1]                       |
|                  | 2 System display edit profile photo page.                       |
|                  | 3 User choose a photo from PC to replace current profile photo. |
|                  | 4 System save the photo.                                        |
|                  | 5 Process end.                                                  |
|                  |                                                                 |
| Alternative Flow | A1:                                                             |
|                  | 1 User choose to change password.                               |
|                  | 2 System display change password page.                          |
|                  | 3 User insert old password and new password.                    |
|                  | 4 System verify and save the password. [E1]                     |
| 1.470            | 5 Process end.                                                  |
| AL MALATSIA      |                                                                 |
| Exceptional Flow | E1: old password not match                                      |
| <u> </u>         | 1 System display error message 'Old password not match'.        |
| <u> </u>         | 2 System return to home page.                                   |
| *BAING           |                                                                 |
| Postcondition    | User successfully change the profile photo or password.         |
| مليسيا مالاك     | اويوسيني بيكسيك                                                 |

# UNIVERSITI TEKNIKAL MALAYSIA MELAKA

# **Table 4.5 Create group description**

| Use Case Name        | Create Group                                      |
|----------------------|---------------------------------------------------|
| Use Case ID          | UC05                                              |
| Actor                | User (lecturer and student)                       |
| Use case description | Create a public or closed group.                  |
| Precondition         | User must be login to the system.                 |
| Normal Flow          | 1 System display create group page.               |
|                      | 2 User insert group name.                         |
|                      | 3 User select public group and click create. [A1] |
|                      | 4 System save the info.                           |

|                  | 5 Process end.                           |
|------------------|------------------------------------------|
| Alternative Flow | A1:                                      |
|                  | 1 User select closed group.              |
|                  | 2 User enter group key and click create. |
|                  | 3 System save the info.                  |
|                  | 4 Process end.                           |
|                  |                                          |
| Exceptional Flow | -                                        |
| Postcondition    | User successfully create a group.        |
|                  |                                          |

# **Table 4.6 Join group description**

| Use Case Name        | Join Group                                                         |  |  |  |  |  |
|----------------------|--------------------------------------------------------------------|--|--|--|--|--|
| Use Case ID          | UC06                                                               |  |  |  |  |  |
| Actor                | User (lecturer and student)                                        |  |  |  |  |  |
| Use case description | Join a public or closed group.                                     |  |  |  |  |  |
| Precondition         | User must be login to the system and not the admin or member       |  |  |  |  |  |
| I INIVERSITI TE      | of the particular group.                                           |  |  |  |  |  |
| Normal Flow          | 1 System display search group page.                                |  |  |  |  |  |
|                      | 2 User insert a group name and search it.                          |  |  |  |  |  |
|                      | 3 System verify the group name. [E1]                               |  |  |  |  |  |
|                      | 4 System display the group.                                        |  |  |  |  |  |
|                      | 5 User click join button to join a public group. [A1]              |  |  |  |  |  |
|                      | 6 System save the info.                                            |  |  |  |  |  |
|                      | 7 Process end.                                                     |  |  |  |  |  |
|                      |                                                                    |  |  |  |  |  |
| Alternative Flow     | A1:                                                                |  |  |  |  |  |
|                      | 1 User insert group key and click the join button to join a closed |  |  |  |  |  |
|                      | group. [E2]                                                        |  |  |  |  |  |

|                  | 2 System save the info.                               |
|------------------|-------------------------------------------------------|
|                  | 3 Process end.                                        |
|                  |                                                       |
| Exceptional Flow | E1: Group name not exist                              |
|                  | 1 System display error message 'Group not exist'.     |
|                  | 2 System return to search group page.                 |
|                  |                                                       |
|                  | E2: Group key not match                               |
|                  | 1 System display error message 'Group key not match'. |
|                  | 2 System stay on the group page.                      |
|                  |                                                       |
| Postcondition    | User successfully join a group.                       |
| MALAYS/4         |                                                       |

Table 4.7 Upload file description

| Use Case Name        | Upload File                                                        |  |  |  |  |  |
|----------------------|--------------------------------------------------------------------|--|--|--|--|--|
| Use Case ID          | UC07                                                               |  |  |  |  |  |
| Actor                | User (lecturer and student)                                        |  |  |  |  |  |
| Use case description | Upload file to a group                                             |  |  |  |  |  |
| Precondition ERSITIE | User must be the member or admin of the particular group.          |  |  |  |  |  |
| Normal Flow          | 1 System display the particular group page.                        |  |  |  |  |  |
|                      | 2 User choose to upload file.                                      |  |  |  |  |  |
|                      | 3 User choose file from PC.                                        |  |  |  |  |  |
|                      | 4 User insert file name and file description.                      |  |  |  |  |  |
|                      | 5 System verify and save it. [E1]                                  |  |  |  |  |  |
|                      | 6 Process end.                                                     |  |  |  |  |  |
|                      |                                                                    |  |  |  |  |  |
| Alternative Flow     | -                                                                  |  |  |  |  |  |
| Exceptional Flow     | E1: file type and file size not valid                              |  |  |  |  |  |
|                      | 1 System display error message 'File size or file type not valid'. |  |  |  |  |  |
|                      | 2 System return to the particular group page.                      |  |  |  |  |  |

| Postcondition | User (member) upload a file and pending for admin approval.        |
|---------------|--------------------------------------------------------------------|
|               | If the user is admin of the group, the file is successfully upload |
|               | and post on group wall.                                            |
|               |                                                                    |

# Table 4.8 Download file description

| Use Case Name        | Download File                                             |
|----------------------|-----------------------------------------------------------|
| Use Case ID          | UC08                                                      |
| Actor                | User (lecturer and student)                               |
| Use case description | Download file from a group                                |
| Precondition         | User must be the member or admin of the particular group. |
| Normal Flow          | 1 System display the particular group page.               |
| E                    | 2 User view the group file name and file description.     |
| E ===                | 3 User choose to download a file.                         |
| *BAING               | 4 Process end.                                            |
| 1 ) 1/2              | 1/                                                        |
| Alternative Flow     | اویوسی پیسی                                               |
| Exceptional Flow     | KNIKAI MAI AYSIA MELAKA                                   |
| Postcondition        | User is successfully download a file.                     |
|                      |                                                           |

# **Table 4.9 Approve/Decline description**

| Use Case Name        | Approve/Decline File                                        |
|----------------------|-------------------------------------------------------------|
| Use Case ID          | UC09                                                        |
| Actor                | User (lecturer and student)                                 |
| Use case description | Admin approve or decline the file uploaded by group member. |
| Precondition         | User must be the admin of the particular group.             |
| Normal Flow          | 1 System display the file approval post.                    |

|                  | 2 User view the file name and file description.                                                                                                    |  |  |  |  |  |
|------------------|----------------------------------------------------------------------------------------------------|--|--|--|--|--|
|                  | 3 User download the file and view the content of the file.                                                                                                    |  |  |  |  |  |
|                  | 4 User choose to approve the file. [A1]                                                                                                    |  |  |  |  |  |
|                  | 5 Process end.                                                                                                    |  |  |  |  |  |
|                  |                                                                                                    |  |  |  |  |  |
| Alternative Flow | A1:                                                                                                    |  |  |  |  |  |
|                  | 1 User choose to decline the file.                                                                                                    |  |  |  |  |  |
|                  | 2 User insert the decline reason.                                                                                                    |  |  |  |  |  |
|                  | 3 Process end.                                                                                                    |  |  |  |  |  |
|                  |                                                                                                    |  |  |  |  |  |
| Exceptional Flow | -                                                                                                    |  |  |  |  |  |
| Postcondition    | If the file is approved, the file will be post on the group wall                                                                                                    |  |  |  |  |  |
| MALAYSIA         | and the member who upload the file will get the approved                                                                                                    |  |  |  |  |  |
|                  | notification. If the file is declined, the file is not able to post on                                                                                                    |  |  |  |  |  |
| Ž.               | group and the member that upload the file will get the                                                                                                    |  |  |  |  |  |
|                  | notification and the declined reason.                                                                                                    |  |  |  |  |  |
|                  |                                                                                                    |  |  |  |  |  |
|                  | and the member who upload the file will get the approve notification. If the file is declined, the file is not able to post group and the member that upload the file will get to |  |  |  |  |  |

اونيوم سيتي تيكنيكل مليسيا ملاك

# 4.3.1.2 Sequence Diagram EKNIKAL MALAYSIA MELAKA

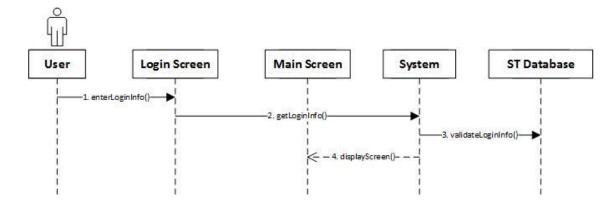

Figure 4.13 Sequence diagram of authentication

For the authentication module, first user need to enter the email and password, then the system will get the info and validate the info with database. After the validation is done, the user will bring to main screen which is user home page.

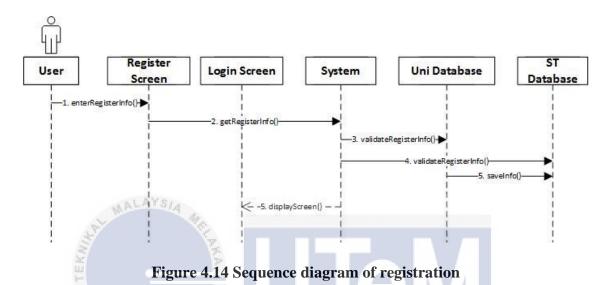

For the registration, user need to insert the ID, email and password. Then, the system get the info and validate the ID with the University database, if the ID existed in University database, user's info is successfully save to Share Together database. Last, the

# UNIVERSITI TEKNIKAL MALAYSIA MELAKA

system will display login page.

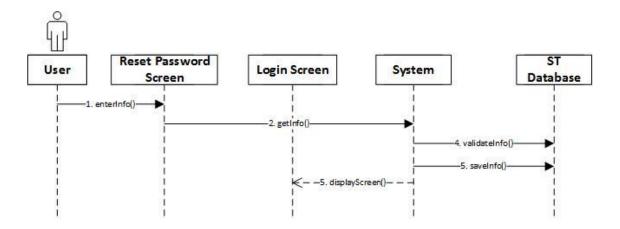

Figure 4.15 Sequence diagram of reset password

The reset password module, user need to enter new password and system will validate it. If the info is correct, system will save the new password and display to login page.

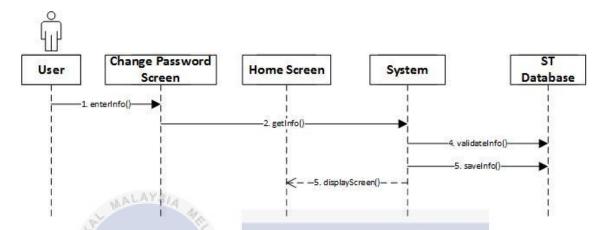

Figure 4.16 Sequence diagram of manage profile (change password)

The manage profile module contain 2 function. For the change password function, user need to enter the require info and wait for system validate and save it. System will display to home page if the process success.

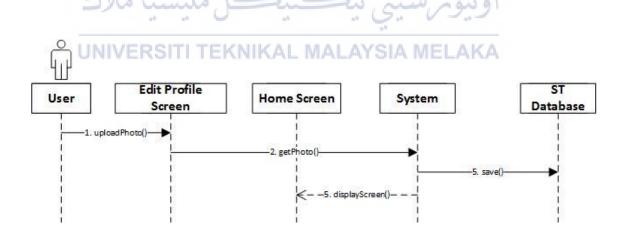

Figure 4.17 Sequence diagram of manage profileedit profile photo

The second function of the manage profile is edit profile photo. User need to upload a photo and then system will save it and display to home page.

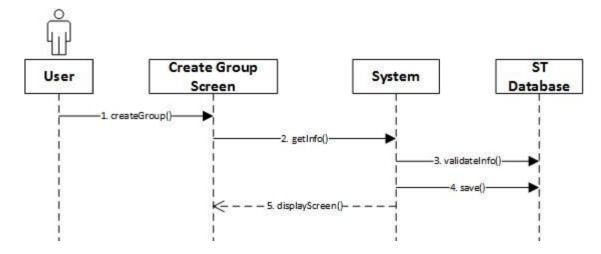

Figure 4.18 Sequence diagram of create group

For create group, user need to enter require info and system will validate it and save the info. At the end, system will display back to the create group page.

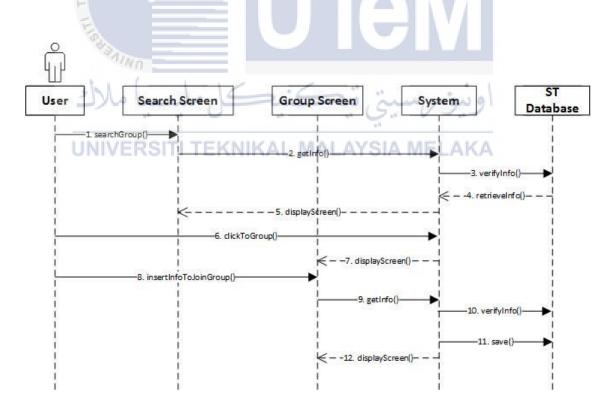

Figure 4.19 Sequence diagram of join group

For join group module, first user need to search a group and system will verify it and display the group info to the user. Then, user click onto the group and insert the info to join the group. System will verify and save it and back to the group page.

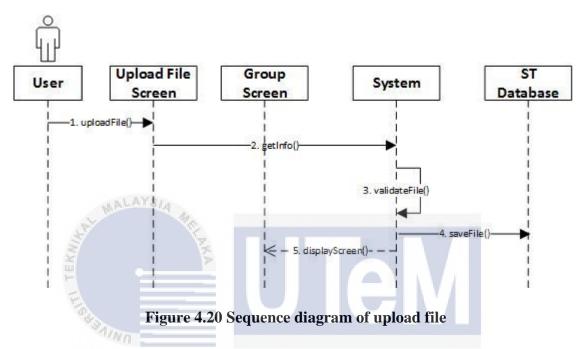

For upload file, user need to upload a file and insert the info of the file. Then, system will validate the file size and type, if it is success, database will save the file and system display back to group page.

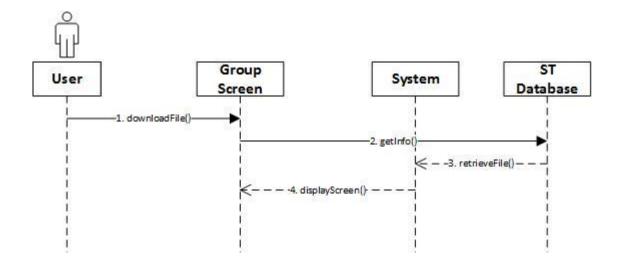

### Figure 4.21 Sequence diagram of download file

For download file user only need to click on download button and if the process is success, system display back to group page.

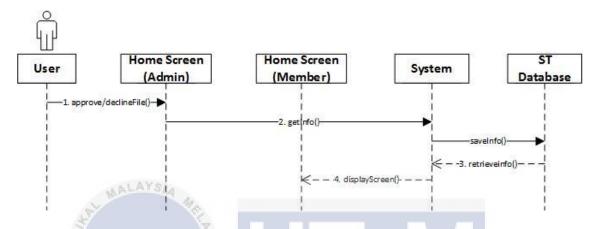

Figure 4.22 Sequence diagram of approve/decline file

For approve/decline file, only the admin of the group have the right to access to this function. User can choose to approve or decline the file and the system will save the info to database and at the end system display the save info to member.

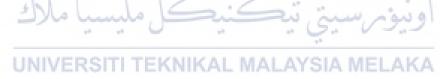

#### 4.3.2 Physical Database Design

Table name: LOGIN

Description: This table contains the data that need to be used when user login to the system.

Table 4.10 Table login

| Attribute | Description | Type | Required | Constraint | FK        |
|-----------|-------------|------|----------|------------|-----------|
| Name      |             |      |          |            | Reference |
|           |             |      |          |            | Table     |

| email    | User's email   | varchar(50)  | Yes | PK |  |
|----------|----------------|--------------|-----|----|--|
| password | Password of    | varchar(255) | Yes |    |  |
|          | user's account |              |     |    |  |

Table name: USER

Description: This table contains all the data of a user.

Table 4.11 Table user

| Attribute   | Description       | Type        | Required | Constraint | FK        |
|-------------|-------------------|-------------|----------|------------|-----------|
| Name        | ALAYS/A           |             |          | 10%        | Reference |
| Sept. W     | The second second | _           |          |            | Table     |
| userID      | User              | varchar(15) | Yes      | PK         |           |
| Ē           | identification    |             |          | LAV/       |           |
| 150         | number            |             |          |            |           |
| fullName    | User's full       | varchar(50) | Yes      |            |           |
| ملاك        | name              | ڪنڪ         | سة. تبع  | اونية مريد |           |
| faculty     | User's faculty    | varchar(10) | Yes      | 0 0 0      |           |
| position    | User's   TEK      | varchar(15) | Yes SIA  | WELAKA     |           |
|             | position, either  |             |          |            |           |
|             | student or        |             |          |            |           |
|             | lecturer          |             |          |            |           |
| userConfirm | The account       | enum(0,1)   | Yes      |            |           |
|             | activation of     |             |          |            |           |
|             | the user,         |             |          |            |           |
|             | whether it is     |             |          |            |           |
|             | not               |             |          |            |           |
|             | activated[0] or   |             |          |            |           |
|             | activated[1]      |             |          |            |           |

| confirmCode | A code that     | varchar(15)  | Yes |    |       |
|-------------|-----------------|--------------|-----|----|-------|
|             | generated       |              |     |    |       |
|             | randomly for    |              |     |    |       |
|             | the account     |              |     |    |       |
|             | activation      |              |     |    |       |
|             | purpose         |              |     |    |       |
| university  | User's          | varchar(50)  | Yes |    |       |
|             | university      |              |     |    |       |
| picPath     | The directory   | varchar(300) | Yes |    |       |
|             | path that store |              |     |    |       |
|             | the user's      |              |     |    |       |
| 10          | profile photo   |              |     |    |       |
| email       | User's email    | varchar(50)  | Yes | FK | LOGIN |

Table name: GROUP

Description: This table contains all the data of a group that created by user.

Table 4.12 Table group
UNIVERSITI TEKNIKAL MALAYSIA MELAKA

| Attribute<br>Name | Description                     | Туре        | Required | Constraint | FK<br>Reference<br>Table |
|-------------------|---------------------------------|-------------|----------|------------|--------------------------|
| groupID           | Group identification number     | int(11)     | Yes      | PK         |                          |
| groupName         | The name of the group           | varchar(60) | Yes      |            |                          |
| groupStatus       | The status of the group, either | enum(0,1)   | Yes      |            |                          |

|          | closed[0] or     |             |    |  |
|----------|------------------|-------------|----|--|
|          | public[1]        |             |    |  |
| groupKey | A code for       | varchar(20) | No |  |
|          | closed group     |             |    |  |
|          | created by group |             |    |  |
|          | admin            |             |    |  |

Table name: USER\_GROUP

Description: This table is the bridge between table USER and table GROUP.

Table 4.13 Table user\_group

| Attribute Name   | Description    | Type       | Require | Constrain | FK       |
|------------------|----------------|------------|---------|-----------|----------|
|                  |                |            | d       | t /       | Referenc |
|                  |                | )          | )       |           | e Table  |
| userGroupID      | User Group     | int(11)    | Yes     | PK        |          |
| 1) alle          | identificatio  | 2:4        | 1 00000 | اهنیم     |          |
|                  | n number       | *          | 5.      | 1929      |          |
| userIDJNIVERS    | User EKNII     | varchar(15 | Yes     | PK, FK    | USER     |
|                  | identificatio  | )          |         |           |          |
|                  | n number       |            |         |           |          |
| groupID          | Group          | int(11)    | Yes     | PK, FK    | GROUP    |
|                  | identificatio  |            |         |           |          |
|                  | n number       |            |         |           |          |
| userGroupPositio | The position   | varchar(15 | Yes     |           |          |
| n                | of the user in | )          |         |           |          |
|                  | a group,       |            |         |           |          |
|                  | either admin   |            |         |           |          |
|                  | or member      |            |         |           |          |

Table name: FILE

Description: This table contains all the data of a file that uploaded by user.

Table 4.14 Table file

| Attribute   | Description    | Type        | Require | Constrain | FK Reference |
|-------------|----------------|-------------|---------|-----------|--------------|
| Name        |                |             | d       | t         | Table        |
| fileID      | File           | int(11)     | Yes     | PK        |              |
|             | identificatio  |             |         |           |              |
|             | n number       |             |         |           |              |
| fileName    | The name of    | varchar(60) | Yes     |           |              |
|             | the file       |             |         |           |              |
| fname       | The original   | varchar(300 | Yes     |           |              |
| 35          | name of the    | )           |         |           |              |
| EKW         | file           | 2           |         |           |              |
| filePath    | The            | varchar(300 | Yes     |           |              |
| (2)         | directory      |             |         |           |              |
| - 1         | path that      |             |         |           |              |
| بالأك       | store the file | ڪنڪ         | ة رتبح  | نىۋىر سى  | 9            |
| dateTime    | Date and       | timestamp   | Yes     |           |              |
| UNIV        | time the file  | KNIKAL M    | ALAYSI  | A MELAK   | A            |
|             | uploaded       |             |         |           |              |
| fileConfirm | The status of  | enum(0,1,2) | Yes     |           |              |
|             | the file,      |             |         |           |              |
|             | whether it is  |             |         |           |              |
|             | pending[0],    |             |         |           |              |
|             | approved[1]    |             |         |           |              |
|             | or             |             |         |           |              |
|             | declined[2]    |             |         |           |              |

| fileDesc   | The           | varchar(300 | Yes    |         |           |
|------------|---------------|-------------|--------|---------|-----------|
|            | description   | )           |        |         |           |
|            | of the file   |             |        |         |           |
| remark     | The remark    | varchar(300 | No     |         |           |
|            | for the       | )           |        |         |           |
|            | declined file |             |        |         |           |
| appDecDate | The           | timestamp   | No     |         |           |
|            | approved or   |             |        |         |           |
|            | declined      |             |        |         |           |
|            | date and      |             |        |         |           |
|            | time of the   |             |        |         |           |
| V          | file YS/4     |             |        |         |           |
| userGroupI | User_Group    | int(11)     | Yes    | FK      | USER_GROU |
| D §        | identificatio | 5           |        |         | P         |
| E          | n number      |             |        |         |           |
| 1000       | Nn =          |             |        |         |           |
| بالاك      | رمليسيا م     | ڪنيڪ(       | تي تيڪ | ينوترسي | او        |

# 4.4. Conclusion RSITI TEKNIKAL MALAYSIA MELAKA

This chapter focuses on diagram to define the architecture of system. With these diagram, ambiguity can be eliminated. It is easier to implement the system if the system is design before implement since the developer will get the idea on what to do. The implementation of system will describe in the next chapter.

### **CHAPTER V**

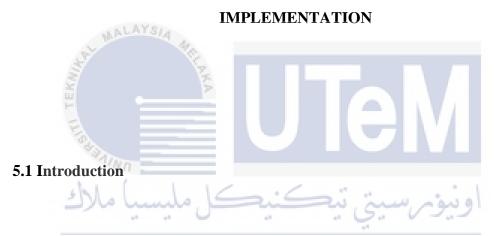

The previous chapter describe the design of the system which included all the high level design and detailed design. In this chapter, the discussion will focus on the implementation of the system which include software development environment setup, software configuration management and implementation status.

### **5.2 Software Development Environment Setup**

The software development environment is an environment that build up the activities in the software development cycle, including configuration management and

project and team management. Therefore, the setup of software development environment of a project is important to ensure the system run smoothly.

Hardware that used to setup the environment is the laptop with the specification as below:

**Table 5.1 Specification of laptop** 

| Specification          | Requirement                                |
|------------------------|--------------------------------------------|
| Windows Edition        | Windows 8.1 Single Language                |
| Processor              | Intel®Core™ i5-4210U CPU @ 1.70GHz 2.40GHz |
| Installed memory (RAM) | 8.00 GB                                    |
| System Type            | 64-bit Operating System                    |

Software that set up the development environment as below:

**Table 5.2 Software requirement** 

| Software/Resource   | Requirement                              |
|---------------------|------------------------------------------|
| PHP Engine          | PHP Version 5.6.25 (included in WAMP)    |
| Web Server          | Apache Version 2.4.23 (included in WAMP) |
| Database Server     | MySQL Version 5.7.14 (included in WAMP)  |
| Text Editor         | Atom                                     |
| Front end Framework | Materialize L MALAYSIA MELAKA            |

#### **5.3 Software Configuration Management**

Software configuration management is the activity that will apply throughout the whole software process. As the changes can appear anytime, thus the purpose of software configuration management is to identify and control the changes and also make sure the change is being properly implemented. In this section, the configuration environment setup and version control procedure will be discussed.

### **5.3.1 Configuration Environment Setup**

In order to develop Share Together system on Windows operating system, there are several things need to configure. First is to download and install the latest WAMP installer package from http://www.wampserver.com/en/. In this package, it includes the PHP engine, Apache HTTP Server, and MySQL database server. This all-in-one package help user from install each of the component separately.

Next is to download Atom installer from https://atom.io/ and then install it. Atom is the text editor that can help user to manage and edit the codes more orderly.

Besides, Share Together system used Materialize as the front-end framework. In the website http://materializecss.com/getting-started.html, download the materialize zip file and then follow the instructions to setup the framework.

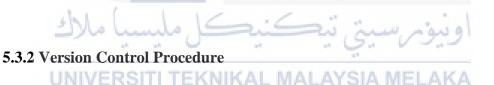

The version control procedure of Share Together system is shown as below:

**Table 5.3 Version control procedure** 

| Version | Description                                |  |
|---------|--------------------------------------------|--|
| 1.0     | The initial version of the system contains |  |
|         | user interface and connection to database. |  |
| 2.0     | The second version of the system contains  |  |
|         | the authentication function and profile    |  |
|         | management function.                       |  |

| 3.0 | The third version of the system contains    |
|-----|---------------------------------------------|
|     | the function that allow user to manage the  |
|     | group and file.                             |
| 4.0 | The fourth version of the system that has   |
|     | the restriction on the size and type of the |
|     | file that upload to a group.                |
| 5.0 | The fifth version which is also the final   |
|     | version of the system. Notification for the |
|     | approved and declined file is added.        |

### **5.4 Implementation Status**

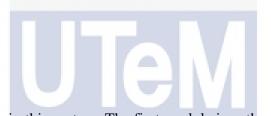

There are 4 main modules in this system. The first module is authentication. The authentication module includes 2 submodules which are registration and reset password. Registration submodule is first developed. The registered user is will receive an email for the account activation purpose. After activated the account, user is able to login to the system. The reset password function is allow user to reset the password in case user forget the login password. The whole authentication module took 2 weeks to complete.

The next module is edit profile. In this module, there are change password and edit profile photo functions. User is able to change the password and choose a photo from pc library to set as profile photo. This module took a week to complete.

Manage group is the third module of the system. There are create group, search group, and join group in this module. User is allow to create a public group or secret group. Besides, user can search a group and then join it. If it is a secret group, a group key is needed in order to join the group. This module took 3 weeks to complete.

The last module is manage file. User is able to upload file to the group they joined. At the same time, user is allow to download the files that post in the group they joined. For admin of a group, they have the right to approve or decline the file that uploaded by a member. This module took the longest time to develop, which is 5 weeks.

The table below shows the implementation status of each module.

**Table 5.4 Implementation status** 

| No. | Module         | <b>Duration of complete (week)</b> |
|-----|----------------|------------------------------------|
| 1   | Authentication | 2                                  |
| 2   | Edit Profile   | 1                                  |
| 3   | Manage Group   | 3                                  |
| 4   | Manage File    | 5                                  |

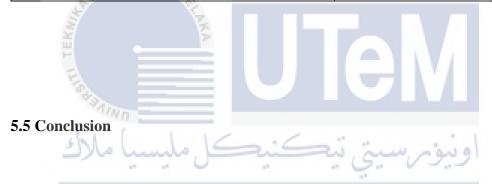

As a conclusion, this chapter give a clear view on how the development environment setup for Share Together system. It is important to have a proper configuration environment setup in order to make sure the development of the system going smoothly. Besides, version control procedure and implementation status are importance in providing a guide for future references.

### **CHAPTER VI**

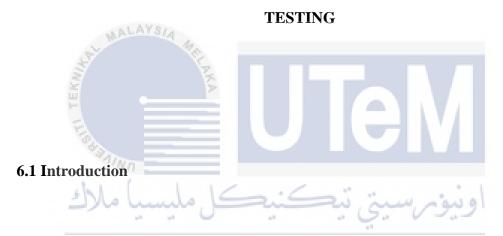

Testing phase is important in software development lifecycle because it is the process of evaluating a system whether it satisfies objectives of the system and user requirements or not. In order to complete the testing phase, test plan should be prepared and the test strategy also need to identify. After that, prepare test cases that included test data and expected outcomes. Testing results are needed to record and analyze for the improvement purpose.

### 6.2 Test Plan

In this section, test organization described personnel involved in the testing activities. Test environment is the description of the location of testing will be carried out and also the hardware used in the testing process. Lastly, test schedule defined the duration and cycle of the testing that are conducted.

### **6.2.1 Test Organization**

The personnel that involved in the project are developer and users. As Share Together is design for education purpose, thus the users of the system are lecturers and students. Two lecturers and three students has been selected to test the system. Each personnel have their own responsibility in the testing phase.

Developer is responsible in preparing the test cases and also participating in the unit testing, integration testing and system testing. Besides, developer need to review the testing results and make necessary changes on source codes. For the users, they are responsible in executing the testing process and give the feedback.

UNIVERSITI TEKNIKAL MALAYSIA MELAKA

### **6.2.2 Test Environment**

All testers have carried out the testing process under same test environment. They are using laptop with Windows 8.1 Single Language 64 bit operating system. The browser that used to test the system is Google Chrome.

### **6.2.3 Test Schedule**

The table below shows the test schedule for the project.

Table 6.1 Test schedule

| Test Activity       | Start Date   | End Date       |
|---------------------|--------------|----------------|
| Unit Testing        | 15 July 2017 | 20 July 2017   |
| Integration Testing | 21 July 2017 | 25 July 2017   |
| System Testing      | 25 July 2017 | 05 August 2017 |

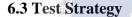

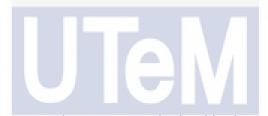

The test strategy that use to test the system are both white box and black box testing. For the white box testing, it only include developer. The white box testing are undergo during unit testing and integration testing. For black box testing, it include both developer and users. Black box testing are conducted after test cases are prepared.

### **6.3.1** Classes of tests

- a) Unit Testing Each components in the system are tested by the developer by checking the source codes of every function. It is important to validate that each of the units are perform well.
- b) Integration Testing After all the units of the system have been found to be performing well and error free, each of the individual units are integrated and

tested as a group. The purpose is to expose error in the interfaces and the interaction between the integrated units. This level of testing also include only developer.

c) System Testing – A complete and integrated system is tested by developer and users. Test cases are designed and the tester need to follow the instructions in order to conduct the testing. It is important to evaluate the system whether meet the requirements and objectives or not.

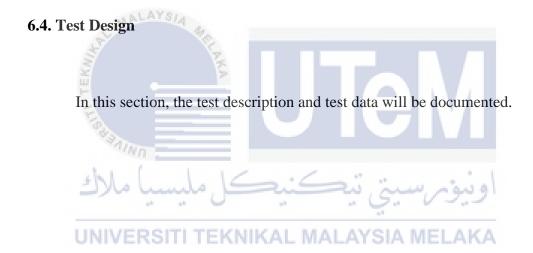

### **6.4.1 Test Description**

Test description which included test case ID, test requirement, step, and expected result is designed as below.

**Table 6.2 Authentication test cases** 

| Test Case | Test Requirement           | Steps                                    | Expected Result                      |
|-----------|----------------------------|------------------------------------------|--------------------------------------|
| ID        | at MA                      | A Alexander                              |                                      |
| TC_01_01  | Validate that user is not  | 1. Insert test data.                     | User not able to login and system    |
|           | able to login with valid   | 2. Click login button.                   | displayed error message.             |
|           | email and valid            |                                          |                                      |
|           | password if user not yet   |                                          |                                      |
|           | activate the account       |                                          |                                      |
|           | through email.             |                                          |                                      |
|           | ) alle                     | ننكنيكا ملسي                             | in main                              |
| TC_01_02  | Validate that user is able | 1. Login to google mail                  | User successfully login to user main |
|           | to login with valid email  | (qiaohan0311@gmail.com) with             | page.                                |
|           | and password.              | password (123456) and activate the share | YSIA MELAKA                          |
|           |                            | together account with the link received. |                                      |
|           |                            | 2. Insert test data.                     |                                      |
|           |                            | 3. Click login button.                   |                                      |

| TC_01_03 | Validate that user is not | 1. Insert test data.   | User not able to login and system |
|----------|---------------------------|------------------------|-----------------------------------|
|          | able to login with valid  | 2. Click login button. | displayed error message.          |
|          | email but invalid         |                        |                                   |
|          | password.                 |                        |                                   |
| TC_01_04 | Validate that user is not | 1. Insert test data.   | User not able to login and system |
|          | able to login with        |                        | displayed error message.          |
|          | invalid email but valid   | AYS/A                  |                                   |
|          | password.                 |                        |                                   |
| TC_01_05 | Validate that user is not | 1. Insert test data.   | User not able to login and system |
|          | able to login with either | 2. Click login button. | displayed error message.          |
|          | email or password is      |                        | - N'/                             |
|          | empty.                    |                        |                                   |
| TC_01_06 | Validate that error       | 1. Insert test data.   | User not able to login and system |
|          | message will be           | 2. Click login button. | displayed error message.          |
|          | displayed if login with   | in a min               | اوبيومرسيي                        |
|          | empty email and           |                        | 4.5                               |
|          | password fields.          | SITI TEKNIKAL MALA     | YSIA MELAKA                       |

**Table 6.3 Registration test cases** 

| Test Case | Test Requirement            | Steps                     | Expected Result                                                                                                    |
|-----------|-----------------------------|---------------------------|----------------------------------------------------------------------------------------------------|
| ID        |                             |                           |                                                                                                    |
| TC_02_01  | Validate that user is able  | 1. Insert test data.      | User successfully register to the                                                                                                    |
|           | to register with valid ID,  | 2. Click register button. | system.                                                                                                    |
|           | valid email and valid       |                           |                                                                                                    |
|           | password.                   | Ve                        |                                                                                                    |
| TC_02_02  | Validate that user is not   | 1. Insert test data.      | User not able to register and system                                                                                                    |
|           | able to register with       | 2. Click register button. | displayed error message.                                                                                                    |
|           | invalid ID, valid email     | \$                        |                                                                                                    |
|           | and valid password.         |                           |                                                                                                    |
| TC_02_03  | Validate that user is not   | 1. Insert test data.      | User not able to register and system                                                                                                    |
|           | able to register with valid | 2. Click register button. | displayed error message.                                                                                                    |
|           | ID, invalid email and       |                           |                                                                                                    |
|           | valid password.             | 1.16:6:                   | the state of the state of the s |
| TC_02_04  | Validate that user is not   | 1. Insert test data.      | User not able to register and system                                                                                                    |
|           | able to register with valid | 2. Click register button. | displayed error message.                                                                                                    |
|           | ID, valid email and         | SITI TEKNIKAL MALA        | YSIA MELAKA                                                                                                    |
|           | invalid password length.    |                           |                                                                                                    |
|           | (password length at least   |                           |                                                                                                    |
|           | 6 character)                |                           |                                                                                                    |

| TC_02_05 | Validate that user is not  | 1. Insert test data.      | User not able to register and system |
|----------|----------------------------|---------------------------|--------------------------------------|
|          | able to register if one of | 2. Click register button. | displayed error message.             |
|          | the registration input     |                           |                                      |
|          | field is empty.            |                           |                                      |
| TC_02_06 | Validate that error        | 1. Insert test data.      | User not able to register and system |
|          | message will be            | 2. Click register button. | displayed error message.             |
|          | displayed if register with | YSIA A                    |                                      |
|          | empty all the fields.      |                           |                                      |

# Table 6.4 Reset password test cases

| Test Case | Test Requirement           | Steps                                 | Expected Result                          |
|-----------|----------------------------|---------------------------------------|------------------------------------------|
| ID        | ANNO                       |                                       |                                          |
| TC_03_01  | Validate that user is able | 1. Insert ID and click submit button. | User is successfully reset the password. |
|           | to reset password with     | 2. Go to google mail                  | اويتؤمرسيتي                              |
|           | valid ID, and the new      | (qiaohan0311@gmail.com) and click     | **                                       |
|           | password is match with     | the link received.                    | YSIA MELAKA                              |
|           | re-type new password.      | 3. Insert new password and retype it. |                                          |
|           |                            | 4. Click submit button.               |                                          |

| TC_03_02 | Validate that user is not | 1. Insert ID and click submit button. | User is not able to reset password and |
|----------|---------------------------|---------------------------------------|----------------------------------------|
|          | able to reset password if |                                       | system displayed error message.        |
|          | the ID is invalid.        |                                       |                                        |
| TC_03_03 | Validate that user is not | 1. Insert ID and click submit button. | User is not able to reset password and |
|          | able to reset password if |                                       | system displayed error message.        |
|          | the user not yet activate |                                       |                                        |
|          | the account through       | YSIA                                  |                                        |
|          | email.                    |                                       |                                        |
| TC_03_04 | Validate that user is not | 1. Insert ID and click submit button. | User is not able to reset password and |
|          | able to reset password    | 2. Go to google mail                  | system displayed error message.        |
|          | with valid ID but the new | (qiaohan0311@gmail.com) and click     |                                        |
|          | password is not match     | the link received.                    |                                        |
|          | with re-type new          | 3. Insert new password and retype it. |                                        |
|          | password.                 | 4. Click submit button.               | *                                      |

## Table 6.5 Manage profile test cases

46

. 6.

| Test Case | Test Requirement | Steps | Expected Result |
|-----------|------------------|-------|-----------------|
| ID        |                  |       |                 |

| TC_04_01 | Validate that user is able | 1. Choose the photo to upload and click | Profile photo is successfully changed. |
|----------|----------------------------|-----------------------------------------|----------------------------------------|
|          | to edit the profile photo  | upload button.                          |                                        |
|          | with a photo.              |                                         |                                        |
| TC_04_02 | Validate that user is able | 1. Insert data.                         | Password is successfully changed.      |
|          | to change the password     | 2. Click "Submit".                      |                                        |
|          | with valid old password,   |                                         |                                        |
|          | and the new password is    | 18/4                                    |                                        |
|          | match with retype new      |                                         |                                        |
|          | password.                  | \$                                      |                                        |
| TC_04_03 | Validate that user is not  | 1. Insert data.                         | Password is not able to change and an  |
|          | able to change the         | 2. Click "Submit".                      | error message is displayed.            |
|          | password with invalid old  |                                         |                                        |
|          | password, but the new      |                                         |                                        |
|          | password is match with     | 11/                                     |                                        |
|          | retype new password.       | بيحسيحل مليسه                           | اوبيوسيني                              |
| TC_04_04 | Validate that user is not  | 1. Insert data.                         | Password is not able to change and an  |
|          | able to change the         | 2. Click "Submit".                      | error message is displayed.            |
|          | password with valid old    |                                         |                                        |
|          | password, but the new      |                                         |                                        |
|          | password is not match      |                                         |                                        |

|          | with retype new           |                    |                                       |
|----------|---------------------------|--------------------|---------------------------------------|
|          | password.                 |                    |                                       |
| TC_04_05 | Validate that user is not | 1. Insert data.    | Password is not able to change and an |
|          | able to change the        | 2. Click "Submit". | error message is displayed.           |
|          | password with valid old   |                    |                                       |
|          | password, but empty new   |                    |                                       |
|          | password and empty        | 18/4               |                                       |
|          | retype new password.      | E                  |                                       |
| TC_04_06 | Validate that user is not | 1. Insert data.    | Password is not able to change and an |
|          | able to change the        | 2. Click "Submit". | error message is displayed.           |
|          | password with empty old   |                    |                                       |
|          | password, but new         |                    |                                       |
|          | password is match with    |                    |                                       |
|          | retype new password.      | 1.16.6:            |                                       |
| TC_04_07 | Validate that user is not | 1. Insert data.    | Password is not able to change and an |
|          | able to change the        | 2. Click "Submit". | error message is displayed.           |
|          | password with empty old   | SITI TEKNIKAL MALA | YSIA MELAKA                           |
|          | password, empty new       |                    |                                       |
|          | password and empty        |                    |                                       |
|          | retype new password.      |                    |                                       |

**Table 6.6 Create group test cases** 

| Test Case | Test Requirement           | Steps              | <b>Expected Result</b>                 |
|-----------|----------------------------|--------------------|----------------------------------------|
| ID        |                            |                    |                                        |
| TC_05_01  | Validate that user is able | 1. Insert data.    | User is successfully create a public   |
|           | to create a public group   | 2. Click "Create". | group.                                 |
|           | with a valid group name    |                    |                                        |
|           | and select a valid group   | Z                  |                                        |
|           | type.                      | >                  |                                        |
| TC_05_02  | Validate that user is able | 1. Insert data.    | User is successfully create a closed   |
|           | to create a closed group   | 2. Click "Create". | group.                                 |
|           | with a valid group name,   |                    |                                        |
|           | valid group key and select |                    |                                        |
|           | a valid group type.        | بيكنيكل مليسه      | اويبومرسيتي                            |
| TC_05_03  | Validate that user is not  | 1. Insert data.    | User is not able to create a group and |
|           | able to create a public    | 2. Click "Create". | an error message displayed.            |
|           | group with a valid group   |                    |                                        |
|           | name but do not select the |                    |                                        |
|           | group type.                |                    |                                        |

| TC_05_04 | Validate that user is not  | 1. Insert data.    | User is not able to create a group and |
|----------|----------------------------|--------------------|----------------------------------------|
|          | able to create a public    | 2. Click "Create". | an error message displayed.            |
|          | group with an existing     |                    |                                        |
|          | group name but select a    |                    |                                        |
|          | valid group type.          |                    |                                        |
| TC_05_05 | Validate that user is not  | 1. Insert data.    | User is not able to create a group and |
|          | able to create a public    | 2. Click "Create". | an error message displayed.            |
|          | group with empty group     | <u> </u>           |                                        |
|          | name and empty group       | 3                  |                                        |
|          | type.                      |                    |                                        |
| TC_05_06 | Validate that user is not  | 1. Insert data.    | User is not able to create a group and |
|          | able to create a closed    | 2. Click "Create". | an error message displayed.            |
|          | group with a valid group   |                    |                                        |
|          | name, valid group key, but | 1.16.6             | **                                     |
|          | do not select the group    | بياسيك للمنيس      | اوبيومرسيي                             |
|          | type.                      |                    | 4.5                                    |
| TC_05_07 | Validate that user is not  | 1. Insert data.    | User is not able to create a group and |
|          | able to create a closed    | 2. Click "Create". | an error message displayed.            |
|          | group with a valid group   |                    |                                        |
|          | name, and select a valid   |                    |                                        |

|          | group type, but with        |                                 |                                        |
|----------|-----------------------------|---------------------------------|----------------------------------------|
|          | empty group key.            |                                 |                                        |
| TC_05_08 | Validate that a group       | 1. Go to Database Design group. | User is successfully delete the group. |
|          | admin is able to delete the | 2. Click Delete Group button.   |                                        |
|          | group page.                 | 3. Click OK button.             |                                        |

## Table 6.7 Join group test case

| Test Case | Test Requirement            | Steps                              | Expected Result                        |
|-----------|-----------------------------|------------------------------------|----------------------------------------|
| ID        | <b>E</b>                    |                                    |                                        |
| TC_06_01  | Validate that user is able  | 1. Insert data.                    | User successfully search a group.      |
|           | to search an existing group | 2. Click "Search".                 |                                        |
|           | with a valid existing group |                                    |                                        |
|           | name.                       | 1.166-                             |                                        |
| TC_06_02  | Validate that user is able  | 1. Search the group with the given | User successfully join a public group. |
|           | to join a public group.     | group name.                        | <u>.</u>                               |
|           | UNIVERS                     | 2. Click "Join" button.            | YSIA MELAKA                            |
| TC_06_03  | Validate that user is able  | 1. Search the group with the given | User successfully join a closed group. |
|           | to join a closed group with | group name.                        |                                        |
|           | a valid group key.          | 2. Click "Join" button.            |                                        |

|          |                             | 3. Insert group key and click submit |                                          |
|----------|-----------------------------|--------------------------------------|------------------------------------------|
|          |                             | button.                              |                                          |
| TC_06_04 | Validate that user is not   | 1. Search the group with the given   | User is not able to join a closed group  |
|          | able to join a closed group | group name.                          | and an error message is displayed.       |
|          | with an invalid group key.  | 2. Click "Join" button.              |                                          |
|          |                             | 3. Insert group key and click submit |                                          |
|          | MALA                        | button.                              |                                          |
| TC_06_05 | Validate that a group       | 1. Search the group with the given   | User is successfully unfollow the group. |
|          | member is able to           | group name.                          |                                          |
|          | unfollow a group.           | 2. Click Unfollow Group button.      |                                          |
|          | E                           | 3. Click Ok button.                  |                                          |

| Tabe 6.8 Upload file test cases |                           |                                |                                     |  |
|---------------------------------|---------------------------|--------------------------------|-------------------------------------|--|
| Test Case                       | Test Requirement          | Steps                          | <b>Expected Result</b>              |  |
| ID                              |                           |                                |                                     |  |
| TC_07_01                        | Validate that user (group | 1. Go to Hubungan Etnik group. | User is successfully upload a file. |  |
|                                 | admin/member) is able     | 2. Click Upload File button.   |                                     |  |
|                                 | to upload a file with a   | 3. Choose the file.            |                                     |  |
|                                 | valid file type and valid | 4. Insert File Name.           |                                     |  |

|          | file size, valid file name  | 5. Insert File Description.    |                                       |
|----------|-----------------------------|--------------------------------|---------------------------------------|
|          | and valid file              | 6. Click Upload button.        |                                       |
|          | description.                |                                |                                       |
| TC_07_02 | Validate that user (group   | 1. Go to Hubungan Etnik group. | User is not able to upload a file and |
|          | admin/member) is not        | 2. Click Upload File button.   | system display error message.         |
|          | able to upload a file with  | 3. Choose the file.            |                                       |
|          | an invalid file type but    | 4. Insert File Name.           |                                       |
|          | valid file size, valid file | 5. Insert File Description.    |                                       |
|          | name and valid file         | 6. Click Upload button.        |                                       |
|          | description.                |                                |                                       |
| TC_07_03 | Validate that user (group   | 1. Go to Hubungan Etnik group. | User is not able to upload a file and |
|          | admin/member) is not        | 2. Click Upload File button.   | system display error message.         |
|          | able to upload a file with  | 3. Choose the file.            |                                       |
|          | a valid file type but       | 4. Insert File Name.           |                                       |
|          | invalid file size, valid    | 5. Insert File Description.    | اوبيوم سيي ا                          |
|          | file name and valid file    | 6. Click Upload button.        | 4.5                                   |
|          | description.JNIVER          | SITI TEKNIKAL MALA             | YSIA MELAKA                           |
| TC_07_04 | Validate that user (group   | 1. Go to Hubungan Etnik group. | User is not able to upload a file and |
|          | admin/member) is not        | 2. Click Upload File button.   | system display error message.         |
|          | able to upload a file with  | 3. Choose the file.            |                                       |

|          | valid file type and valid  | 4. Insert File Name.           |                                       |
|----------|----------------------------|--------------------------------|---------------------------------------|
|          | file size, empty file      | 5. Insert File Description.    |                                       |
|          | name but a valid file      | 6. Click Upload button.        |                                       |
|          | description.               |                                |                                       |
| TC_07_05 | Validate that user (group  | 1. Go to Hubungan Etnik group. | User is not able to upload a file and |
|          | admin/member) is not       | 2. Click Upload File button.   | system display error message.         |
|          | able to upload a file with | 3. Choose the file.            |                                       |
|          | valid file type and valid  | 4. Insert File Name.           |                                       |
|          | file size, valid file name | 5. Insert File Description.    |                                       |
|          | but empty file             | 6. Click Upload button.        |                                       |
|          | description.               |                                |                                       |
| TC_07_06 | Validate that user (group  | 1. Go to Hubungan Etnik group. | User is not able to upload a file and |
|          | admin/member) is not       | 2. Click Upload File button.   | system display error message.         |
|          | able to upload a file with | 3. Choose the file.            |                                       |
|          | not select a file, empty   | 4. Insert File Name.           | اويتوم سيي د                          |
|          | file name and empty file   | 5. Insert File Description.    | 4.9                                   |
|          | description.               | 6. Click Upload button.        | YSIA MELAKA                           |

Table 6.9 Download file test cases

| Test Case | Test Requirement       | Steps                     | Expected Result                  |
|-----------|------------------------|---------------------------|----------------------------------|
| ID        |                        |                           |                                  |
| TC_08_01  | Validate that user     | 1. Go to Titas group.     | User is successfully download an |
|           | (group admin/member)   | 2. Click Download button. | uploaded file.                   |
|           | is able to download an |                           |                                  |
|           | uploaded file in a     |                           |                                  |
|           | group.                 | AYSIA                     |                                  |

# Table 6.10 Approve/decline file test cases

| Test Case | Test Requirement          | Steps                         | Expected Result                       |
|-----------|---------------------------|-------------------------------|---------------------------------------|
| ID        |                           |                               |                                       |
| TC_09_01  | Validate that group admin | 1. Go to Home page.           | User is successfully approved a file. |
|           | is able to approve an     | 2. Click Requested tab.       |                                       |
|           | uploaded file by a group  | 3. Click Approve button.      | اوسۇم سىتى د                          |
|           | member.                   | . 0                           | J                                     |
| TC_09_02  | Validate that group admin | 1. Go to Home page.           | User is successfully declined a file. |
|           | is able to decline an     | 2. Click Requested tab.       |                                       |
|           | uploaded file by a group  | 3. Click Decline button.      |                                       |
|           |                           | 4. Insert the decline reason. |                                       |

|          | member with a decline     | 5. Click Submit button.       |                                        |
|----------|---------------------------|-------------------------------|----------------------------------------|
|          | reason.                   |                               |                                        |
| TC_09_03 | Validate that group admin | 1. Go to Home page.           | User is not able to decline a file and |
|          | is not able to decline an | 2. Click Requested tab.       | system display error message.          |
|          | uploaded file by a group  | 3. Click Decline button.      |                                        |
|          | member with empty         | 4. Insert the decline reason. |                                        |
|          | decline reason.           | 5. Click Submit button.       |                                        |

### 6.4.2 Test Data

The test data which are going to use in the testing process have been tabulated as below.

### **Table 6.11 Authentication test data**

| Test Case | Test Requirement | Steps | IERNINAL | Test Data | <b>Expected Result</b> |
|-----------|------------------|-------|----------|-----------|------------------------|
| ID        |                  |       |          |           |                        |

| TC_01_01 | Validate that user is not  | 1. Insert test data.      | Email:                  | User not able to login |
|----------|----------------------------|---------------------------|-------------------------|------------------------|
|          | able to login with valid   | 2. Click login button.    | "qiaohan0311@gmail.com" | and system displayed   |
|          | email and valid            |                           | Password: "123456"      | error message.         |
|          | password if user not yet   |                           |                         |                        |
|          | activate the account       |                           |                         |                        |
|          | through email.             |                           |                         |                        |
|          | MAL                        | AYSIA                     |                         |                        |
| TC_01_02 | Validate that user is able | 1. Login to google mail   | Email:                  | User successfully      |
|          | to login with valid email  | (qiaohan0311@gmail.com)   | "qiaohan0311@gmail.com" | login to user main     |
|          | and password.              | with password (123456)    | Password: "123456"      | page.                  |
|          | E                          | and activate the share    |                         | Y /                    |
|          | 8                          | together account with the |                         |                        |
|          | AINE                       | link received.            |                         |                        |
|          | ch1 (                      | 2. Insert test data.      | /                       |                        |
|          | ا مالاك                    | 3. Click login button.    | ر سینی بید              | اوييق                  |
| TC_01_03 | Validate that user is not  | 1. Insert test data.      | Email:                  | User not able to login |
|          | able to login with valid   | 2. Click login button.    | "qiaohan0311@gmail.com" | and system displayed   |
|          | email but invalid          |                           | Password: "12345678"    | error message.         |
|          | password.                  |                           |                         |                        |

| TC_01_04 | Validate that user is not | 1. Insert test data.   | Email:                  | User not able to login |
|----------|---------------------------|------------------------|-------------------------|------------------------|
|          | able to login with        | 2. Click login button. | "qiaohan031@gmail.com"  | and system displayed   |
|          | invalid email but valid   |                        | Password: "123456"      | error message.         |
|          | password.                 |                        |                         |                        |
| TC_01_05 | Validate that user is not | 1. Insert test data.   | Email:                  | User not able to login |
|          | able to login with either | 2. Click login button. | "qiaohan0311@gmail.com" | and system displayed   |
|          | email or password is      | AYS/A                  | Password: ""            | error message.         |
|          | empty.                    | <b>E</b>               |                         |                        |
| TC_01_06 | Validate that error       | 1. Insert test data.   | Email: ""               | User not able to login |
|          | message will be           | 2. Click login button. | Password: ""            | and system displayed   |
|          | displayed if login with   |                        |                         | error message.         |
|          | empty email and           |                        |                         |                        |
|          | password fields.          |                        |                         |                        |

اونون سيتي تنڪنڪ ملسيا ملاك Table 6.12 Registration test data

| Test Case | Test Requirement           | Steps TEKNIKA             | Test Data AYS A ME | <b>Expected Result</b>  |
|-----------|----------------------------|---------------------------|--------------------|-------------------------|
| ID        |                            |                           |                    |                         |
| TC_02_01  | Validate that user is able | 1. Insert test data.      | ID: "B031410116"   | User successfully       |
|           | to register with valid ID, | 2. Click register button. |                    | register to the system. |

|          | valid email and valid       |                           | Email:                  |                     |
|----------|-----------------------------|---------------------------|-------------------------|---------------------|
|          | password.                   |                           | "qiaohan0311@gmail.com" |                     |
|          |                             |                           | Email Conformation:     |                     |
|          |                             |                           | "qiaohan0311@gmail.com" |                     |
|          |                             |                           | Password: "123456"      |                     |
|          |                             |                           | Password Conformation:  |                     |
|          | MALA                        | YSIA A                    | "123456"                |                     |
| TC_02_02 | Validate that user is not   | 1. Insert test data.      | ID: "B012345678"        | User not able to    |
|          | able to register with       | 2. Click register button. | Email:                  | register and system |
|          | invalid ID, valid email     |                           | "qiaohan0311@gmail.com" | displayed error     |
|          | and valid password.         |                           | Email Conformation:     | message.            |
|          |                             |                           | "qiaohan0311@gmail.com" |                     |
|          | NINN                        |                           | Password: "123456"      |                     |
|          | ch1 (                       | 11/                       | Password Conformation:  |                     |
|          | یا مالات                    | يحصل مليسه                | "123456"                | اوييوم              |
| TC_02_03 | Validate that user is not   | 1. Insert test data.      | ID: "B031410116"        | User not able to    |
|          | able to register with valid | 2. Click register button. | Email: "qiaohan0311"    | register and system |
|          | ID, invalid email and       |                           | Email Conformation:     | displayed error     |
|          | valid password.             |                           | "qiaohan0311@gmail.com" | message.            |
|          |                             |                           | Password: "123456"      |                     |

|          |                             |                           | Password Conformation:  |                     |
|----------|-----------------------------|---------------------------|-------------------------|---------------------|
|          |                             |                           | "123456"                |                     |
| TC_02_04 | Validate that user is not   | 1. Insert test data.      | ID: "B031410116"        | User not able to    |
|          | able to register with valid | 2. Click register button. | Email: "qiaohan0311"    | register and system |
|          | ID, valid email and         |                           | Email Conformation:     | displayed error     |
|          | invalid password length.    | 14.0                      | "qiaohan0311"           | message.            |
|          | (password length at least   | 1814                      | Password: "123"         |                     |
|          | 6 character)                |                           | Password Conformation:  |                     |
|          | Ž.                          | \$                        | "123"                   |                     |
| TC_02_05 | Validate that user is not   | 1. Insert test data.      | ID: "B031410116"        | User not able to    |
|          | able to register if one of  | 2. Click register button. | Email:                  | register and system |
|          | the registration input      |                           | "qiaohan0311@gmail.com" | displayed error     |
|          | field is empty.             |                           | Email Conformation: ""  | message.            |
|          | 1/12                        | 1.16                      | Password: "123456"      | - 1                 |
|          | یا مارت                     | يحسس منيسه                | Password Conformation:  | اونيوم              |
|          |                             |                           | "123456"                |                     |
| TC_02_06 | Validate that error         | 1. Insert test data.      | ID: "ALAYSIA ME         | User not able to    |
|          | message will be             | 2. Click register button. | Email: ""               | register and system |
|          | displayed if register with  |                           | Email Conformation: ""  | displayed error     |
|          | empty all the fields.       |                           | Password: ""            | message.            |

|  | Password Conformation: "" |  |
|--|---------------------------|--|
|  |                           |  |

Table 6.13 Reset password test data

| Test Case | Test Requirement           | Steps                        | Test Data           | <b>Expected Result</b>    |
|-----------|----------------------------|------------------------------|---------------------|---------------------------|
| ID        |                            |                              |                     |                           |
| TC_03_01  | Validate that user is able | 1. Insert ID and click       | ID: "B031410116"    | User is successfully      |
|           | to reset password with     | submit button.               | Password: "1234567" | reset the password.       |
|           | valid ID, and the new      | 2. Go to google mail         | Re-type Password:   |                           |
|           | password is match with     | (qiaohan0311@gmail.com)      | "1234567"           | V ,                       |
|           | re-type new password.      | and click the link received. |                     | \                         |
|           | <b>19</b>                  | 3. Insert new password and   |                     |                           |
|           | MAINO                      | retype it.                   |                     |                           |
|           | 140                        | 4. Click submit button.      |                     |                           |
| TC_03_02  | Validate that user is not  | 1. Insert ID and click       | ID: "B0314102567"   | User is not able to reset |
|           | able to reset password if  | submit button.               | . 9.                | password and system       |
|           | the ID is invalid.         | SITI TEKNIKAL                | MALAYSIA ME         | displayed error           |
|           |                            |                              |                     | message.                  |
| TC_03_03  | Validate that user is not  | 1. Insert ID and click       | ID: "B031410111"    | User is not able to reset |
|           | able to reset password if  | submit button.               |                     | password and system       |

|          | the user not yet activate |                              |                    | displayed error           |
|----------|---------------------------|------------------------------|--------------------|---------------------------|
|          | the account through       |                              |                    | message.                  |
|          | email.                    |                              |                    |                           |
| TC_03_04 | Validate that user is not | 1. Insert ID and click       | ID: "B031410116"   | User is not able to reset |
|          | able to reset password    | submit button.               | Password: "654321" | password and system       |
|          | with valid ID but the new | 2. Go to google mail         | Re-type Password:  | displayed error           |
|          | password is not match     | (qiaohan0311@gmail.com)      | "123456"           | message.                  |
|          | with re-type new          | and click the link received. |                    |                           |
|          | password.                 | 3. Insert new password and   |                    |                           |
|          | E E                       | retype it.                   |                    | V /                       |
|          | E                         | 4. Click submit button.      |                    | \ <sup>7</sup> /          |

|           | BANNO                      |                         |                           | Ш                      |
|-----------|----------------------------|-------------------------|---------------------------|------------------------|
|           | de la C                    | Table 6.14 Manage       | profile test data         |                        |
| Test Case | Test Requirement           | Steps                   | Test Data                 | <b>Expected Result</b> |
| ID        | **                         | . 0 .                   |                           |                        |
| TC_04_01  | Validate that user is able | 1. Choose the photo to  | Photo location:           | Profile photo is       |
|           | to edit the profile photo  | upload and click upload | D:\fyp\photo\profile1.png | successfully changed.  |
|           | with a photo.              | button.                 |                           |                        |

| TC_04_02 | Validate that user is able | 1. Insert data.    | Old Password:          | Password is successfully |
|----------|----------------------------|--------------------|------------------------|--------------------------|
|          | to change the password     | 2. Click "Submit". | "1234567"              | changed.                 |
|          | with valid old password,   |                    | New Password: "123456" |                          |
|          | and the new password is    |                    | Re-type New Password:  |                          |
|          | match with retype new      |                    | "123456"               |                          |
|          | password.                  | Ve.                |                        |                          |
| TC_04_03 | Validate that user is not  | 1. Insert data.    | Old Password:          | Password is not able to  |
|          | able to change the         | 2. Click "Submit". | "12345678"             | change and an error      |
|          | password with invalid old  | 8                  | New Password: "654321" | message is displayed.    |
|          | password, but the new      |                    | Re-type New Password:  | V /                      |
|          | password is match with     |                    | "654321"               | \                        |
|          | retype new password.       |                    |                        |                          |
| TC_04_04 | Validate that user is not  | 1. Insert data.    | Old Password: "123456" | Password is not able to  |
|          | able to change the         | 2. Click "Submit". | New Password: "258999" | change and an error      |
|          | password with valid old    | بيحسل مليسه        | Re-type New Password:  | message is displayed.    |
|          | password, but the new      |                    | "259999"               |                          |
|          | password is not match      | SITI TEKNIKAL      | MALAYSIA MI            | ELAKA                    |
|          | with retype new            |                    |                        |                          |
|          | password.                  |                    |                        |                          |

| TC_04_05 | Validate that user is not | 1. Insert data.    | Old Password: "123456" | Password is not able to |
|----------|---------------------------|--------------------|------------------------|-------------------------|
|          | able to change the        | 2. Click "Submit". | New Password: ""       | change and an error     |
|          | password with valid old   |                    | Re-type New Password:  | message is displayed.   |
|          | password, but empty new   |                    | دد ۲۰                  |                         |
|          | password and empty        |                    |                        |                         |
|          | retype new password.      | M.O.               |                        |                         |
| TC_04_06 | Validate that user is not | 1. Insert data.    | Old Password: ""       | Password is not able to |
|          | able to change the        | 2. Click "Submit". | New Password: "654321" | change and an error     |
|          | password with empty old   | 3                  | Re-type New Password:  | message is displayed.   |
|          | password, but new         |                    | "654321"               |                         |
|          | password is match with    |                    |                        | \ Y /                   |
|          | retype new password.      |                    |                        |                         |
| TC_04_07 | Validate that user is not | 1. Insert data.    | Old Password: ""       | Password is not able to |
|          | able to change the        | 2. Click "Submit". | New Password: ""       | change and an error     |
|          | password with empty old   | بياس مىيس          | Re-type New Password:  | message is displayed.   |
|          | password, empty new       |                    | (( ))                  |                         |
|          | password and empty        | SITI TEKNIKAL      | . MALAYSIA MI          | ELAKA                   |
|          | retype new password.      |                    |                        |                         |

Table 6.15 Create group test data

| Test Case | Test Requirement           | Steps              | Test Data              | <b>Expected Result</b>     |
|-----------|----------------------------|--------------------|------------------------|----------------------------|
| ID        |                            |                    |                        |                            |
| TC_05_01  | Validate that user is able | 1. Insert data.    | Group Name: "Database  | User is successfully       |
|           | to create a public group   | 2. Click "Create". | Design"                | create a public group.     |
|           | with a valid group name    |                    | Group Status: "Public" |                            |
|           | and select a valid group   | M. C.              |                        |                            |
|           | type.                      | 814                |                        |                            |
| TC_05_02  | Validate that user is able | 1. Insert data.    | Group Name: "Titas"    | User is successfully       |
|           | to create a closed group   | 2. Click "Create". | Group Status: "Closed" | create a closed group.     |
|           | with a valid group name,   |                    | Group Key: "titas2017" | V/                         |
|           | valid group key and select |                    |                        | A 7 / I                    |
|           | a valid group type.        |                    |                        |                            |
| TC_05_03  | Validate that user is not  | 1. Insert data.    | Group Name: "English"  | User is not able to create |
|           | able to create a public    | 2. Click "Create". | Group Status: ""       | a group and an error       |
|           | group with a valid group   | سيحسل مليسه        | رسیی س                 | message displayed.         |
|           | name but do not select the |                    | 44                     |                            |
|           | group type. JNIVERS        | SITI TEKNIKAL      | MALAYSIA MI            | ELAKA                      |
| TC_05_04  | Validate that user is not  | 1. Insert data.    | Group Name: "Database  | User is not able to create |
|           | able to create a public    | 2. Click "Create". | Design"                | a group and an error       |
|           | group with an existing     |                    | Group Status: "Public" | message displayed.         |

|          | group name but select a    |                    |                        |                            |
|----------|----------------------------|--------------------|------------------------|----------------------------|
|          | valid group type.          |                    |                        |                            |
| TC_05_05 | Validate that user is not  | 1. Insert data.    | Group Name: ""         | User is not able to create |
|          | able to create a public    | 2. Click "Create". | Group Status: ""       | a group and an error       |
|          | group with empty group     |                    |                        | message displayed.         |
|          | name and empty group       |                    |                        |                            |
|          | type.                      | 1814               |                        |                            |
| TC_05_06 | Validate that user is not  | 1. Insert data.    | Group Name: "History"  | User is not able to create |
|          | able to create a closed    | 2. Click "Create". | Group Status: ""       | a group and an error       |
|          | group with a valid group   |                    | Group Key: "titas2017" | message displayed.         |
|          | name, valid group key, but |                    |                        | \ ' /                      |
|          | do not select the group    |                    |                        |                            |
|          | type.                      |                    |                        |                            |
| TC_05_07 | Validate that user is not  | 1. Insert data.    | Group Name: "History"  | User is not able to create |
|          | able to create a closed    | 2. Click "Create". | Group Status: "Closed" | a group and an error       |
|          | group with a valid group   |                    | Group Key: " "         | message displayed.         |
|          | name, and select a valid   | SITI TEKNIKAL      | MALAYSIA M             | ELAKA                      |
|          | group type, but with       |                    |                        |                            |
|          | empty group key.           |                    |                        |                            |

| TC_05_08 | Validate that a group       | 1. Go to Database Design | none | User is successfully |
|----------|-----------------------------|--------------------------|------|----------------------|
|          | admin is able to delete the | group.                   |      | delete the group.    |
|          | group page.                 | 2. Click Delete Group    |      |                      |
|          |                             | button.                  |      |                      |
|          |                             | 3. Click OK button.      |      |                      |

### Table 6.16 Join group test data

| Test Case | Test Requirement            | Steps                    | Test Data              | <b>Expected Result</b>   |
|-----------|-----------------------------|--------------------------|------------------------|--------------------------|
| ID        | TE)                         |                          |                        |                          |
| TC_06_01  | Validate that user is able  | 1. Insert data.          | Group Name: Titas      | User successfully search |
|           | to search an existing group | 2. Click "Search".       |                        | a group.                 |
|           | with a valid existing group |                          |                        |                          |
|           | name.                       | 11/                      | /                      |                          |
| TC_06_02  | Validate that user is able  | 1. Search the group with | Group Name:            | User successfully join a |
|           | to join a public group.     | the given group name.    | " Hubungan Etnik"      | public group.            |
|           | UNIVERS                     | 2. Click "Join" button.  | MALAYSIA MI            | ELAKA                    |
| TC_06_03  | Validate that user is able  | 1. Search the group with | Group Name: "Titas"    | User successfully join a |
|           | to join a closed group with | the given group name.    | Group Key: "titas2017" | closed group.            |
|           | a valid group key.          | 2. Click "Join" button.  |                        |                          |

|          |                                     | 3. Insert group key and                        |                     |                            |
|----------|-------------------------------------|------------------------------------------------|---------------------|----------------------------|
|          |                                     | click submit button.                           |                     |                            |
| TC_06_04 | Validate that user is not           | 1. Search the group with                       | Group Name:         | User is not able to join a |
|          | able to join a closed group         | the given group name.                          | "Business"          | closed group and an error  |
|          | with an invalid group key.          | 2. Click "Join" button.                        | Group Key: "1234"   | message is displayed.      |
|          | MALA                                | 3. Insert group key and click submit button.   |                     |                            |
| TC_06_05 | Validate that a group               | 1. Search the group with                       | Group Name: "Titas" | User is successfully       |
|          | member is able to unfollow a group. | the given group name.  2. Click Unfollow Group |                     | unfollow the group.        |
|          | LUGAN                               | button.  3. Click Ok button.                   |                     | VI                         |

# Table 6.17 Upload file test data

| Test Case | Test Requirement           | Steps                   | Test Data                | <b>Expected Result</b> |
|-----------|----------------------------|-------------------------|--------------------------|------------------------|
| ID        | UNIVERS                    | SITI TEKNIKAL           | MALAYSIA MI              | ELAKA                  |
| TC_07_01  | Validate that user (group  | 1. Go to Hubungan Etnik | File location:           | User is successfully   |
|           | admin/member) is able to   | group.                  | $D:\fyp\file\hebab1.pdf$ | upload a file.         |
|           | upload a file with a valid |                         | (1,274KB)                |                        |

|          | file type and valid file     | 2. Click Upload File        | File Name: "Hubungan     |                                       |
|----------|------------------------------|-----------------------------|--------------------------|---------------------------------------|
|          | size, valid file name and    | button.                     | Etnik Bab 1"             |                                       |
|          | valid file description.      | 3. Choose the file.         | File Description:        |                                       |
|          |                              | 4. Insert File Name.        | "Pengenalan Hubungan     |                                       |
|          |                              | 5. Insert File Description. | Etnik"                   |                                       |
|          |                              | 6. Click Upload button.     |                          |                                       |
| TC_07_02 | Validate that user (group    | 1. Go to Hubungan Etnik     | File location:           | User is not able to                   |
|          | admin/member) is not         | group.                      | D:\fyp\file\testtype.php | upload a file and system              |
|          | able to upload a file with   | 2. Click Upload File        | (13KB)                   | display error message.                |
|          | an invalid file type but     | button.                     | File Name: "Hubungan     |                                       |
|          | valid file size, valid file  | 3. Choose the file.         | Etnik Bab 1"             | \ \ \ \ \ \ \ \ \ \ \ \ \ \ \ \ \ \ \ |
|          | name and valid file          | 4. Insert File Name.        | File Description:        |                                       |
|          | description.                 | 5. Insert File Description. | "Pengenalan Hubungan     |                                       |
|          | 1.112                        | 6. Click Upload button.     | Etnik"                   | 4.1.4                                 |
| TC_07_03 | Validate that user (group    | 1. Go to Hubungan Etnik     | File location:           | User is not able to                   |
|          | admin/member) is not         | group.                      | D:\fyp\file\testsize.pdf | upload a file and system              |
|          | able to upload a file with a | 2. Click Upload File        | (8,855KB)                | display error message.                |
|          | valid file type but invalid  | button.                     | File Name: "Hubungan     |                                       |
|          | file size, valid file name   | 3. Choose the file.         | Etnik Bab 1"             |                                       |
|          | and valid file description.  | 4. Insert File Name.        |                          |                                       |

|          |                               | 5. Insert File Description. | File Description:         |                                       |
|----------|-------------------------------|-----------------------------|---------------------------|---------------------------------------|
|          |                               | 6. Click Upload button.     | "Pengenalan Hubungan      |                                       |
|          |                               |                             | Etnik"                    |                                       |
| TC_07_04 | Validate that user (group     | 1. Go to Hubungan Etnik     | File location:            | User is not able to                   |
|          | admin/member) is not          | group.                      | D:\fyp\file\bungaraya.jpg | upload a file and system              |
|          | able to upload a file with    | 2. Click Upload File        | (1,274KB)                 | display error message.                |
|          | valid file type and valid     | button.                     | File Name: ""             |                                       |
|          | file size, empty file name    | 3. Choose the file.         | File Description:         |                                       |
|          | but a valid file description. | 4. Insert File Name.        | "Gambar Bunga Raya"       |                                       |
|          | H H                           | 5. Insert File Description. |                           | V /                                   |
|          | E                             | 6. Click Upload button.     |                           | \ \ \ \ \ \ \ \ \ \ \ \ \ \ \ \ \ \ \ |
| TC_07_05 | Validate that user (group     | 1. Go to Hubungan Etnik     | File location:            | User is not able to                   |
|          | admin/member) is not          | group.                      | D:\fyp\file\passyear.docx | upload a file and system              |
|          | able to upload a file with    | 2. Click Upload File        | (151KB)                   | display error message.                |
|          | valid file type and valid     | button.                     | File Name: "Pass Year     | اوييوم                                |
|          | file size, valid file name    | 3. Choose the file.         | Question"                 |                                       |
|          | but empty file description.   | 4. Insert File Name.        | File Description: ""      | ELAKA                                 |
|          |                               | 5. Insert File Description. |                           |                                       |
|          |                               | 6. Click Upload button.     |                           |                                       |

| TC_07_06 | Validate that user (group                | 1. Go to Hubungan Etnik     | File location: none  | User is not able to      |
|----------|------------------------------------------|-----------------------------|----------------------|--------------------------|
|          | admin/member) is not                     | group.                      | File Name: ""        | upload a file and system |
|          | able to upload a file with               | 2. Click Upload File        | File Description: "" | display error message.   |
|          | not select a file, empty file            | button.                     |                      |                          |
|          | name and empty file                      | 3. Choose the file.         |                      |                          |
|          | description.                             | 4. Insert File Name.        |                      |                          |
|          | MALA                                     | 5. Insert File Description. |                      |                          |
|          | S. S. S. S. S. S. S. S. S. S. S. S. S. S | 6. Click Upload button.     |                      |                          |

# Login account:

Email – siti123@gmail.com, password - 1234567

## Table 6.18 Download file test data

| Test Case | Test Requirement          | Steps                 | Test Data                | <b>Expected Result</b> |
|-----------|---------------------------|-----------------------|--------------------------|------------------------|
| ID        | y4                        | . 0 .                 | 9 0                      |                        |
| TC_08_01  | Validate that user (group | 1. Go to Titas group. | Target file name: Ulasan | User is successfully   |
|           | admin/member) is able to  | 2. Click Download     | Video                    | download an uploaded   |
|           | download an uploaded file | button.               |                          | file.                  |
|           | in a group.               |                       |                          |                        |

| Target file of | lescription: |
|----------------|--------------|
| Contoh terb    | paik bagi    |
| ulasan video   |              |

Table 6.19 Approve/Decline file test data

| Test Case | Test Requirement          | Steps                    | Test Data                | <b>Expected Result</b> |
|-----------|---------------------------|--------------------------|--------------------------|------------------------|
| ID        | AR'                       | 186                      |                          |                        |
| TC_09_01  | Validate that group admin | 1. Go to Home page.      | Target file name:        | User is successfully   |
|           | is able to approve an     | 2. Click Requested tab.  | Resume                   | approved a file.       |
|           | uploaded file by a group  | 3. Click Approve button. | Target file description: | \ Y /                  |
|           | member.                   |                          | Sample resume            |                        |
| TC_09_02  | Validate that group admin | 1. Go to Home page.      | Target file name:        | User is successfully   |
|           | is able to decline an     | 2. Click Requested tab.  | Chapter 4                | declined a file.       |
|           | uploaded file by a group  | 3. Click Decline button. | Target file description: | اوسوم                  |
|           | member with a decline     | 4. Insert the decline    | Chapter 4 Integration    | 4                      |
|           | reason. UNIVERS           | reason.                  | Decline reason: "not     | ELAKA                  |
|           |                           | 5. Click Submit button.  | related file"            |                        |

| TC_09_03 | Validate that group admin | 1. Go to Home page.      | Target file name: Exam   | User is not able to       |
|----------|---------------------------|--------------------------|--------------------------|---------------------------|
|          | is not able to decline an | 2. Click Requested tab.  | Tips                     | decline a file and system |
|          | uploaded file by a group  | 3. Click Decline button. | Target file description: | display error message.    |
|          | member with empty         | 4. Insert the decline    | exam tips details        |                           |
|          | decline reason.           | reason.                  | Decline reason: ""       |                           |
|          | 210                       | 5. Click Submit button.  |                          |                           |

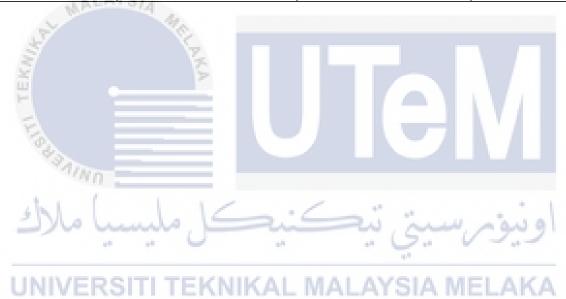

# 6.5. Test Results and Analysis

The testing results is collected as below.

**Table 6.20 Authentication test result** 

| Test Case | Test Requirement           | <b>Expected Result</b> | Actual Result     | Test           |
|-----------|----------------------------|------------------------|-------------------|----------------|
| ID        |                            |                        |                   | Status         |
|           |                            |                        |                   | ( <b>P/F</b> ) |
| TC_01_01  | Validate that user is not  | User not able to       | User not able to  | P              |
|           | able to login with valid   | login and system       | login and system  |                |
|           | email and valid            | displayed error        | displayed error   |                |
|           | password if user not yet   | message.               | message.          |                |
|           | activate the account       |                        |                   |                |
|           | through email.             |                        |                   |                |
|           | <u> </u>                   |                        |                   |                |
| TC_01_02  | Validate that user is able | User successfully      | User successfully | P              |
|           | to login with valid email  | login to user main     | login to user     | 1              |
|           | and password.              | page.                  | main page.        | 91             |
| TC_01_03  | Validate that user is not  | User not able to       | User not able to  | P              |
|           | able to login with valid   | login and system       | login and system  | A              |
|           | email but invalid          | displayed error        | displayed error   |                |
|           | password.                  | message.               | message.          |                |
| TC_01_04  | Validate that user is not  | User not able to       | User not able to  | P              |
|           | able to login with         | login and system       | login and system  |                |
|           | invalid email but valid    | displayed error        | displayed error   |                |
|           | password.                  | message.               | message.          |                |
| TC_01_05  | Validate that user is not  | User not able to       | User not able to  | P              |
|           | able to login with either  | login and system       | login and system  |                |
|           | email or password is       | displayed error        | displayed error   |                |
|           | empty.                     | message.               | message.          |                |

| TC_01_06 | Validate  | that     | error | User not able to | User not able to | P |
|----------|-----------|----------|-------|------------------|------------------|---|
|          | message   | will     | be    | login and system | login and system |   |
|          | displayed | if login | with  | displayed error  | displayed error  |   |
|          | empty     | email    | and   | message.         | message.         |   |
|          | password  | fields.  |       |                  |                  |   |

**Table 6.21 Registration test result** 

| Test Case | Test Requirement       | <b>Expected Result</b> | Actual Result    | Test           |
|-----------|------------------------|------------------------|------------------|----------------|
| ID        |                        |                        |                  | Status         |
|           |                        |                        |                  | ( <b>P/F</b> ) |
| TC_02_01  | Validate that user is  | User successfully      | User             | P              |
|           | able to register with  | register to the        | successfully     |                |
|           | valid ID, valid email  | system.                | register to the  |                |
|           | and valid password.    |                        | system.          |                |
| TC_02_02  | Validate that user is  | User not able to       | User not able to | P              |
|           | not able to register   | register and system    | register and     |                |
|           | with invalid ID, valid | displayed error        | system displayed | .1             |
|           | email and valid        | message.               | error message.   | 91             |
|           | password.              | KNIKAL MALA            | YSIA MELAK       | A              |
| TC_02_03  | Validate that user is  | User not able to       | User not able to | P              |
|           | not able to register   | register and system    | register and     |                |
|           | with valid ID, invalid | displayed error        | system displayed |                |
|           | email and valid        | message.               | error message.   |                |
|           | password.              |                        |                  |                |
| TC_02_04  | Validate that user is  | User not able to       | User not able to | P              |
|           | not able to register   | register and system    | register and     |                |
|           | with valid ID, valid   | displayed error        | system displayed |                |
|           | email and invalid      | message.               | error message.   |                |
|           | password length.       |                        |                  |                |

|            | (password length at     |                     |                  |   |  |
|------------|-------------------------|---------------------|------------------|---|--|
|            | least 6 character)      |                     |                  |   |  |
| TC_02_05   | Validate that user is   | User not able to    | User not able to | P |  |
|            | not able to register if | register and system | register and     |   |  |
|            | one of the registration | displayed error     | system displayed |   |  |
|            | input field is empty.   | message.            | error message.   |   |  |
| TC_02_06   | Validate that error     | User not able to    | User not able to | P |  |
|            | message will be         | register and system | register and     |   |  |
|            | displayed if register   | displayed error     | system displayed |   |  |
|            | with empty all the      | message.            | error message.   |   |  |
|            | fields.                 |                     |                  |   |  |
| L MALAYSIA |                         |                     |                  |   |  |

Table 6.22 Reset password test result

| Test Case | Test Requirement                                                                                                    | Expected Result                                                        | Actual Result                                                          | Test         |
|-----------|----------------------------------------------------------------------------------------------------|------------------------------------------------------------------------|------------------------------------------------------------------------|--------------|
| ID        | West Allen                                                                                                    |                                                                        | CIV                                                                    | Status (P/F) |
| TC_03_01  | Validate that user is able to reset password with valid ID, and the new password is match with re-type new password. | User is successfully reset the password.                               | User is successfully reset the password.                               | P<br>9       |
| TC_03_02  | Validate that user is not able to reset password if the ID is invalid.                                               | User is not able to reset password and system displayed error message. | User is not able to reset password and system displayed error message. | P            |

| TC_03_03 | Validate that user is | User is not able to | User is not able P |
|----------|-----------------------|---------------------|--------------------|
|          | not able to reset     | reset password and  | to reset           |
|          | password if the user  | system displayed    | password and       |
|          | not yet activate the  | error message.      | system             |
|          | account through       |                     | displayed error    |
|          | email.                |                     | message.           |
| TC_03_04 | Validate that user is | User is not able to | User is not able P |
|          | not able to reset     | reset password and  | to reset           |
|          | password with valid   | system displayed    | password and       |
|          | ID but the new        | error message.      | system             |
|          | password is not       |                     | displayed error    |
|          | match with re-type    |                     | message.           |
|          | new password.         |                     |                    |

Table 6.23 Manage profile test result

| Test Case | Test Requirement                                                                                                    | <b>Expected Result</b>                 | Actual Result                          | Test            |
|-----------|----------------------------------------------------------------------------------------------------|----------------------------------------|----------------------------------------|-----------------|
| ID        | مليسيا ملاك                                                                                                    | كنيكر                                  | نيومرسيتي تي                           | Status<br>(P/F) |
| TC_04_01  | Validate that user is able to edit the profile photo with a photo.                                                                 | Profile photo is successfully changed. | Profile photo is successfully changed. | (A              |
| TC_04_02  | Validate that user is able to change the password with valid old password, and the new password is match with retype new password. | Password is successfully changed.      | Password is successfully changed.      | P               |
| TC_04_03  | Validate that user is not able to change the                                                                                       | Password is not able to change and     |                                        | P               |

|          | password with invalid  | an error message   | and an error       |     |
|----------|------------------------|--------------------|--------------------|-----|
|          | old password, but the  | is displayed.      | message is         |     |
|          | new password is        | is displayed.      | displayed.         |     |
|          | match with retype new  |                    | displayed.         |     |
|          | password.              |                    |                    |     |
| TC 04 04 | -                      | D                  | December 1 is made | D   |
| TC_04_04 | Validate that user is  | Password is not    | Password is not    | P   |
|          | not able to change the | able to change and | able to change     |     |
|          | password with valid    | an error message   | and an error       |     |
|          | old password, but the  | is displayed.      | message is         |     |
|          | new password is not    |                    | displayed.         |     |
|          | match with retype new  |                    |                    |     |
|          | password. ALAYS/4      |                    |                    | -12 |
| TC_04_05 | Validate that user is  | Password is not    | Password is not    | P   |
|          | not able to change the | able to change and | able to change     |     |
|          | password with valid    | an error message   | and an error       |     |
|          | old password, but      | is displayed.      | message is         |     |
|          | empty new password     |                    | displayed.         |     |
|          | and empty retype new   | 16:6               |                    | ٨   |
|          | password.              |                    |                    | 2'  |
| TC_04_06 | Validate that user is  | Password is not    | Password is not    | P   |
|          | not able to change the | able to change and | able to change     |     |
|          | password with empty    | an error message   | and an error       |     |
|          | old password, but new  | is displayed.      | message is         |     |
|          | password is match      |                    | displayed          |     |
|          | with retype new        |                    |                    |     |
|          | password.              |                    |                    |     |
| TC_04_07 | Validate that user is  | Password is not    | Password is not    | P   |
|          | not able to change the | able to change and | able to change     |     |
|          | password with empty    | an error message   | and an error       |     |
|          | old password, empty    | is displayed.      | message is         |     |
|          | new password and       |                    | displayed.         |     |
|          | 1                      | ĺ                  |                    |     |

| empty retype | new |  |
|--------------|-----|--|
| password.    |     |  |

**Table 6.24 Create group test result** 

| Test Case | Test Requirement         | <b>Expected Result</b> | <b>Actual Result</b> | Test   |
|-----------|--------------------------|------------------------|----------------------|--------|
| ID        |                          |                        |                      | Status |
|           |                          |                        |                      | (P/F)  |
| TC_05_01  | Validate that user is    | User is                | User is              | P      |
|           | able to create a public  | successfully           | successfully         |        |
|           | group with a valid       | create a public        | create a public      |        |
|           | group name and select    | group.                 | group.               |        |
|           | a valid group type.      |                        |                      |        |
| TC_05_02  | Validate that user is    | User is                | User is              | P      |
|           | able to create a closed  | successfully           | successfully         |        |
|           | group with a valid       | create a closed        | create a closed      |        |
|           | group name, valid        | group.                 | group.               |        |
|           | group key and select a   | 6:6                    |                      | 1      |
|           | valid group type.        |                        | يو رسيي لي           | 91     |
| TC_05_03  | Validate that user is    | User is not able to    | User is not able     | κPA    |
|           | not able to create a     | create a group and     | to create a group    |        |
|           | public group with a      | an error message       | and an error         |        |
|           | valid group name but     | displayed.             | message              |        |
|           | do not select the group  |                        | displayed.           |        |
|           | type.                    |                        |                      |        |
| TC_05_04  | Validate that user is    | User is not able to    | User is not able     | P      |
|           | not able to create a     | create a group and     | to create a group    |        |
|           | public group with an     | an error message       | and an error         |        |
|           | existing group name      | displayed.             | message              |        |
|           | but select a valid group |                        | displayed.           |        |
|           | type.                    |                        |                      |        |

| TC_05_05 | Validate that user is   | User is not able to | User is not able  | P   |
|----------|-------------------------|---------------------|-------------------|-----|
|          | not able to create a    | create a group and  | to create a group |     |
|          | public group with       | an error message    | and an error      |     |
|          | empty group name and    | displayed.          | message           |     |
|          | empty group type.       |                     | displayed.        |     |
| TC_05_06 | Validate that user is   | User is not able to | User is not able  | P   |
|          | not able to create a    | create a group and  | to create a group |     |
|          | closed group with a     | an error message    | and an error      |     |
|          | valid group name,       | displayed.          | message           |     |
|          | valid group key, but do |                     | displayed.        |     |
|          | not select the group    |                     |                   |     |
|          | type.                   | v9.                 |                   |     |
| TC_05_07 | Validate that user is   | User is not able to | User is not able  | P   |
|          | not able to create a    | create a group and  | to create a group |     |
|          | closed group with a     | an error message    | and an error      |     |
|          | valid group name, and   | displayed.          | message           |     |
|          | select a valid group    |                     | displayed.        |     |
|          | type, but with empty    | 16:6                |                   | 101 |
|          | group key.              |                     | . 6               | 7   |
| TC_05_08 | Validate that a group   | UserKAL MAis        | User A MELis      | ŀPΑ |
|          | admin is able to delete | successfully        | successfully      |     |
|          | the group page.         | delete the group.   | delete the group. |     |

Table 6.25 Join group test result

| Test Case | Test Requirement      | Expected        | Actual Result   | Test           |
|-----------|-----------------------|-----------------|-----------------|----------------|
| ID        |                       | Result          |                 | Status         |
|           |                       |                 |                 | ( <b>P/F</b> ) |
| TC_06_01  | Validate that user is | User            | User            | P              |
|           | able to search an     | successfully    | successfully    |                |
|           | existing group with a | search a group. | search a group. |                |

|          | valid existing group      |                  |                   |      |
|----------|---------------------------|------------------|-------------------|------|
|          | name.                     |                  |                   |      |
| TC_06_02 | Validate that user is     | User             | User              | P    |
|          | able to join a public     | successfully     | successfully join |      |
|          | group.                    | join a public    | a public group.   |      |
|          |                           | group.           |                   |      |
| TC_06_03 | Validate that user is     | User             | User              | P    |
|          | able to join a closed     | successfully     | successfully join |      |
|          | group with a valid        | join a closed    | a closed group.   |      |
|          | group key.                | group.           |                   |      |
| TC_06_04 | Validate that user is not | User is not able | User is not able  | P    |
|          | able to join a closed     | to join a closed | to join a closed  | 112  |
|          | group with an invalid     | group and an     | group and an      |      |
|          | group key.                | error message is | error message is  |      |
|          |                           | displayed.       | displayed.        | /    |
| TC_06_05 | Validate that a group     | User is          | User is           | P    |
|          | member is able to         | successfully     | successfully      |      |
|          | unfollow a group.         | unfollow the     | unfollow the      | اهنہ |
|          | u u (                     | group.           | group.            |      |
|          | UNIVERSITI TE             | KNIKAL MAI       | LAYSIA MELA       | λKA  |

Table 6.26 Upload file test result

| Test Case | Test Requirement       | <b>Expected Result</b> | <b>Actual Result</b> | Test           |
|-----------|------------------------|------------------------|----------------------|----------------|
| ID        |                        |                        |                      | Status         |
|           |                        |                        |                      | ( <b>P/F</b> ) |
| TC_07_01  | Validate that user     | User is                | User is              | P              |
|           | (group                 | successfully           | successfully         |                |
|           | admin/member) is       | upload a file.         | upload a file.       |                |
|           | able to upload a file  |                        |                      |                |
|           | with a valid file type |                        |                      |                |
|           | and valid file size,   |                        |                      |                |

|          | valid file name and       |                     |                    |
|----------|---------------------------|---------------------|--------------------|
|          | valid file description.   |                     |                    |
| TC_07_02 | Validate that user        | User is not able to | User is not able P |
|          | (group                    | upload a file and   | to upload a file   |
|          | admin/member) is not      | system display      | and system         |
|          | able to upload a file     | error message.      | display error      |
|          | with an invalid file      |                     | message.           |
|          | type but valid file size, |                     |                    |
|          | valid file name and       |                     |                    |
|          | valid file description.   |                     |                    |
| TC_07_03 | Validate that user        | User is not able to | User is not able P |
|          | (group                    | upload a file and   | to upload a file   |
|          | admin/member) is not      | system display      | and system         |
|          | able to upload a file     | error message.      | display error      |
|          | with a valid file type    |                     | message.           |
|          | but invalid file size,    |                     |                    |
|          | valid file name and       |                     |                    |
|          | valid file description.   | <i>کنو</i>          | اونىنەرىسىتەر تى   |
| TC_07_04 | Validate that user        | User is not able to | User is not able P |
|          | (group VERSITI TE         | upload a file and   | to upload a file   |
|          | admin/member) is not      | system display      | and system         |
|          | able to upload a file     | error message.      | display error      |
|          | with valid file type and  |                     | message.           |
|          | valid file size, empty    |                     |                    |
|          | file name but a valid     |                     |                    |
|          | file description.         |                     |                    |
| TC_07_05 | Validate that user        | User is not able to | User is not able P |
|          | (group                    | upload a file and   | to upload a file   |
|          | admin/member) is not      | system display      | and system         |
|          | able to upload a file     | error message.      | display error      |
|          | with valid file type and  |                     | message.           |

|          | valid file size, valid  |                     |                  |   |
|----------|-------------------------|---------------------|------------------|---|
|          | file name but empty     |                     |                  |   |
|          | file description.       |                     |                  |   |
| TC_07_06 | Validate that user      | User is not able to | User is not able | P |
|          | (group                  | upload a file and   | to upload a file |   |
|          | admin/member) is not    | system display      | and system       |   |
|          | able to upload a file   | error message.      | display error    |   |
|          | with not select a file, |                     | message.         |   |
|          | empty file name and     |                     |                  |   |
|          | empty file description. |                     |                  |   |

Table 6.27 Download file test result

| Test Case | Test Requirement                       | <b>Expected Result</b>     | <b>Actual Result</b>     | Test           |
|-----------|----------------------------------------|----------------------------|--------------------------|----------------|
| ID        | =                                      |                            |                          | Status         |
|           |                                        |                            |                          | ( <b>P/F</b> ) |
| TC_08_01  | Validate that user                     | User is successfully       | User is                  | P              |
|           | (group admin/member) is                | download an uploaded file. | successfully download an | اون            |
|           | able to download an uploaded file in a | EKNIKAL MALA               | uploaded file.           | KA             |
|           | group.                                 |                            |                          |                |

Table 6.28 Approve/Decline file tets result

| Test Case | Test Requirement         | <b>Expected Result</b>        | <b>Actual Result</b> | Test           |
|-----------|--------------------------|-------------------------------|----------------------|----------------|
| ID        |                          |                               |                      | Status         |
|           |                          |                               |                      | ( <b>P/F</b> ) |
| TC_09_01  | Validate that group      | User is                       | User is              | P              |
|           | admin is able to approve | successfully approved a file. | successfully         |                |
|           |                          | approved a file.              |                      |                |

|          | an uploaded file by a    |                     | approved a       |     |
|----------|--------------------------|---------------------|------------------|-----|
|          | group member.            |                     | file.            |     |
| TC_09_02 | Validate that group      | User is             | User is          | P   |
|          | admin is able to decline | successfully        | successfully     |     |
|          | an uploaded file by a    | declined a file.    | declined a file. |     |
|          | group member with a      |                     |                  |     |
|          | decline reason.          |                     |                  |     |
| TC_09_03 | Validate that group      | User is not able to | User is not      | P   |
|          | admin is not able to     | decline a file and  | able to decline  |     |
|          | decline an uploaded file | system display      | a file and       |     |
|          | by a group member with   | error message.      | system           |     |
|          | empty decline reason.    | 10                  | display error    | 722 |
|          |                          |                     | message.         |     |

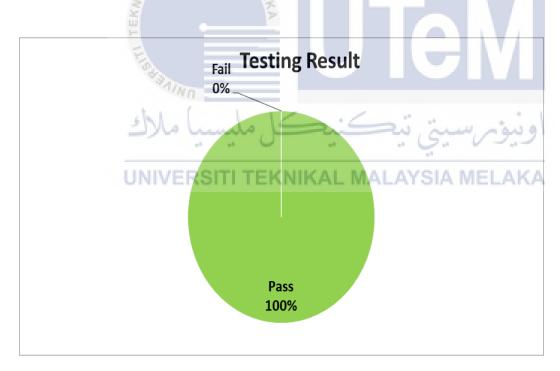

Figure 6.1 Testing result

**Table 6.29 Testing Result** 

| No. of test cases | Testing results (pass vs. fail) |
|-------------------|---------------------------------|
| 46                | 100 % pass                      |

In the testing process, a total of 46 test requirements and 46 test cases for Share Together System is created. After conducted the system test, the testing results shows of 100% pass, which means all of 46 test cases were executed smoothly. All of the actual results of the test cases are same as the corresponding expected results.

Although the testing results shows 100% pass, but there is small error occur to the interface of decline file. However, the error did not affect the result of TC\_09\_02 and TC\_09\_03. This error maybe due to the Javascript API of that interface module.

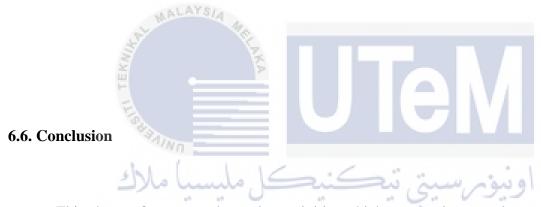

This chapter focuses on the testing activities which are creating test plan and test cases, executing test cases and performing functional testing. The analyzed results are included in this chapter. The testing has revealed some defects in the application which helped the application to be improved by working on the defects that have been detected.

### **CHAPTER VII**

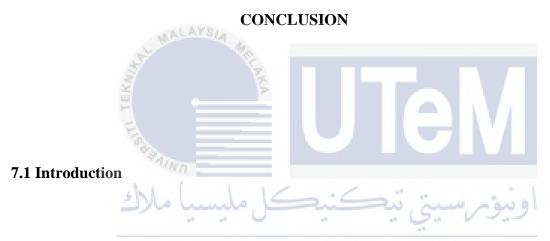

This chapter will make an overall conclusion of the project. The observation on the weaknesses and strengths of the project will be discussed. Besides, the way to enhance the system also will be suggested.

## 7.2 Observation on Weaknesses and Strengths

Throughout the system development, there are some strengths and weaknesses can be found on Share Together system. Share Together provides a platform for student

and lecturer to share their teaching and learning materials. It is a platform only for student and lecturer and only for academic purpose. Student and lecturer can get and download the teaching and learning materials from the system. It is convenient for both lecturer and student as they no need to register and login into many social network site to check and get the teaching and learning materials. With the stated strength, we can say that the first objective of the project is achieved which the objective is to provide a platform for students and lecturers to share teaching and learning materials.

Besides, this system allows student and lecturer to create group. There are 2 type of groups which are public group and closed group. User can create a public group to share the information to whoever of the system. In the meanwhile, user is allow to create a closed group with a unique group key. Thus, only the user know the group key can join the group to share and 'enjoy' the content in the group. Moreover, user can unfollow a group when they found that they are not interested with the content of the group anymore. The admin of the group also has the right to delete the group maybe at the end of semester of their studies. From the view above, we know that the second objective (to allow students and lecturers to have their own groups for academic purposes) is achieved.

In addition, this system is very safe to use. This is because only the student ID or lecturer ID that existed in the university database can register to the system. As mentioned before, only student and lecturer are able to access to the system. Besides, the file that uploaded by a group member is not able to directly post on the group wall. The file will be pending for admin approval before post in the group. Admin has the right to decline the file if the content is not appropriate or the content is duplicate or not related to the group. Thus, the third objective of the system which is to improve security by authorizing the identity of students and lecturers and filtering the shared contents is achieved also.

Moreover, Share Together is a user friendly system which has simple interface design. This can help user to understand how to access it faster and easier. Besides, it is also mobile friendly system. The size of the page is responsive according to the size of the screen.

However, there are weaknesses on this system. First, Share Together is not develop in mobile application. It is only a web based system. Although it is mobile

friendly, but it is not as convenience as a mobile application. If it is developed with both mobile and web application, user can access the system anywhere and anytime as their preference. This is because some users like to access the system in a large screen (PC) and some users like to access the system in small screen (mobile).

The other weakness of the system is do not have chatting function. The lacking of the chatting function make students and lecturers are not able to have discussion on the content of the group. This weakness also decrease the connection between students and lecturers.

## 7.3 Propositions for Improvement

Based on the weaknesses stated on section 7.2, it is clear about the parts of the system that need to be improved. The first weakness of the system is do not have mobile application. As the mobile phone is so common today, the implementation of this system to mobile application will bring more benefit to users. By having mobile application, users can download the content of the group to their phone and able to view the downloaded content all the time.

The second weakness is there is no chatting function in the system. With adding this function, users are able to make a discussion on the system. Students can ask opinion from lecturers through the system. As a result, the connection between lecturers and students will become closer and students get the info from lecturers more easily.

### 7.4 Project Contribution

This project is develop for students and lecturers. It can help students and lecturers to have a proper platform for academic purpose. Thus, this system is able to contribute to the university which wish to have an integrate platform for lecturers and students in sharing the teaching and learning materials.

#### 7.5 Conclusion

Share Together is a web based system that allow students and lecturers to sharing the teaching and learning information. As a conclusion, Share Together system has achieve all the objectives and scope of the project. I believe this system will give the best benefit to students and lecturers if the system is able to utilize in university. However, there are still some parts need to be enhance for more beneficial in future use.

UNIVERSITI TEKNIKAL MALAYSIA MELAKA

#### **REFERENCES**

Wilailak, T. (2011). The application of using Social Networking Sites with available online tools for teaching and learning management. Thailand: University Pathumthani.

Kio, S. L. and Negreiros, J. (2013). *Facebook as an Informal Learning Space Channel: The São José, Macao Cases*. China: Univ. of St. Joseph.

Neofitou, P. and Sarah, E. (2008). *Creative Applications of Social Networking for the Language Learning Class*. The International Journal of Learning.

Adam, G., Natalie, P., Jonathan, S., Emily, Z. (2011) *Informational Brief On Socialnetworking In Education*. New York: Comprehensive Center.

Tanja, E. B.(2009). *Using Online Social Networking for Teaching and Learning:* Facebook Use at the University of Cape Town. South Africa: University of Cape Town.

Alauddin, A. O., Wael, E., Khalil, J. E. I. (2015). *The Impact of SNS in Higher Education:* A Case Study of Using WhatsApp in the University of Bahrain. Bahrain: University of Bahrain.